# NSTJ | Secretaria de **MANUAL DO ANALISTA**

**BRADE COOLD DODGERS** 

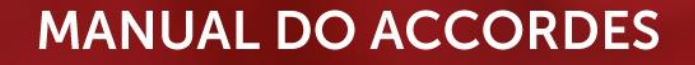

#### **SUPERIOR TRIBUNAL DE JUSTIÇA**

Secretaria de Jurisprudência Coordenadoria de Divulgação de Jurisprudência Seção de Jurisprudência Aplicada

# **ORGANIZAÇÃO DA VERSÃO PUBLICADA EM JANEIRO DE 2022:**

Larissa Fontenelle Carvalho – Chefe da SEJAP

#### **VERSÃO PUBLICADA EM JANEIRO DE 2022 REVISADA POR:**

Érica Militão Olinda – Coordenadora da CDJU Lília Flôres Bastos Gama – Assistente da CDJU Tayana Kariya dos Santos - Assistente da SJR

#### **VERSÃO PUBLICADA EM JANEIRO DE 2022 APROVADA POR:**

Bárbara Brito de Almeida – Secretária de Jurisprudência Érica Militão Olinda – Coordenadora da CDJU

#### **Superior Tribunal de Justiça**

Secretaria de Jurisprudência SAFS Quadra 06 Lote 01 Trecho III Prédio da Administração Bloco F 2º andar Trecho I Ala "A" Brasília DF Telefone: (061) 3319-9014 Fax: (061) 3319-9610 CEP 70.095-900

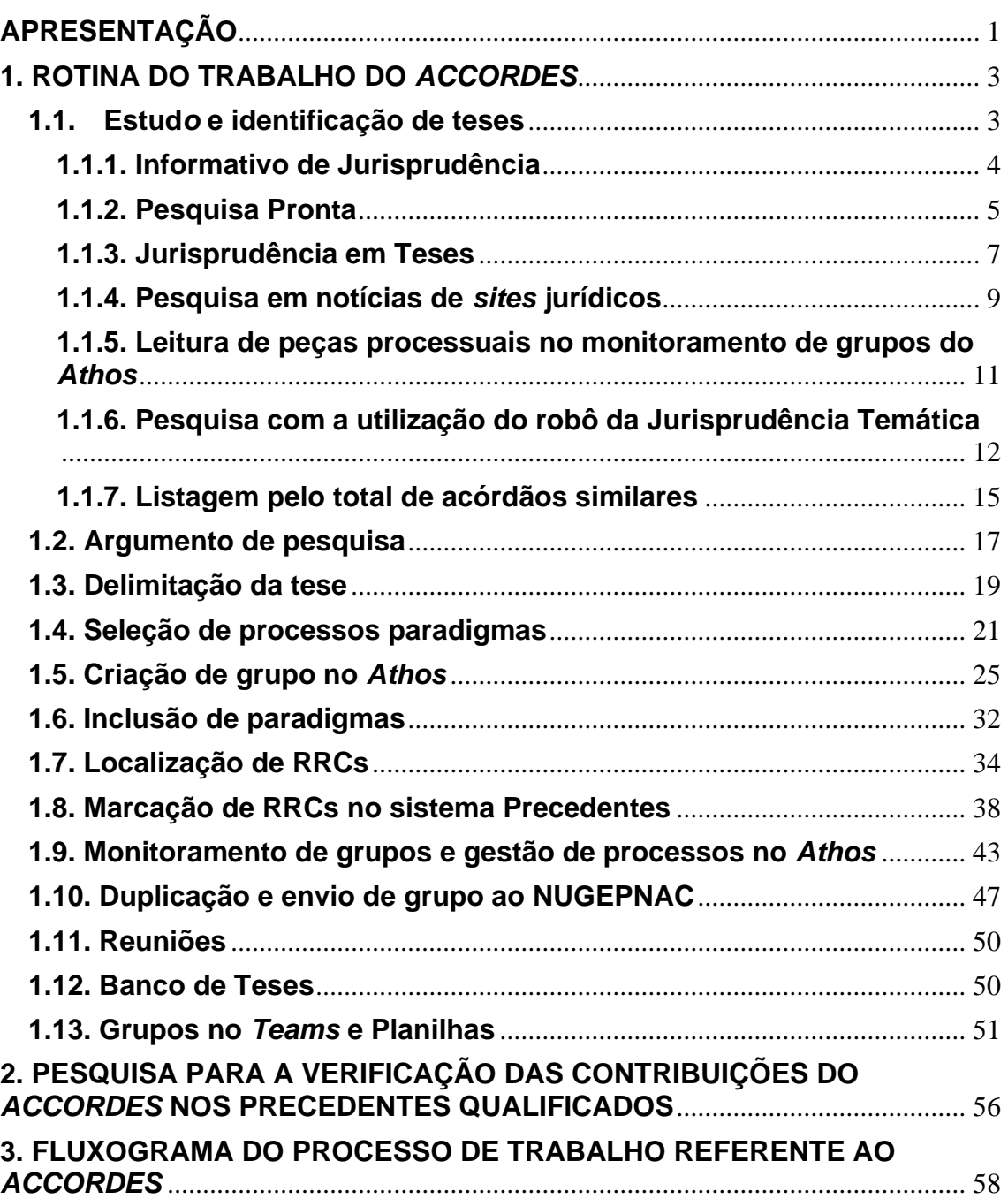

# **SUMÁRIO**

# <span id="page-3-0"></span>**APRESENTAÇÃO**

O *Accordes* é realizado pela Seção de Jurisprudência Aplicada – SEJAP e utiliza o sistema de inteligência artificial - *Athos* para agrupamento de processos similares a partir da inclusão de teses e paradigmas na ferramenta. O objetivo do *Accordes* é identificar e selecionar processos aptos a serem indicados como Recursos Representativos da Controvérsia - RRCs a fim de que venham a se tornar controvérsias, sejam afetados e julgados sob o rito dos recursos repetitivos ou sob o rito do Incidente de Assunção de Competência - IAC.

Os servidores da SEJAP realizam estudos de teses, tendo como fonte de pesquisa principalmente os produtos elaborados pela Secretaria de Jurisprudência - SJR, pesquisa jurisprudenciais e notícias veiculadas em *sites* jurídicos ou na própria página do STJ. Estes estudos visam a identificação de teses para a criação de grupos no sistema *Athos*. Estes grupos devem ser monitorados com a finalidade de encontrar processos que sejam aptos a serem indicados como RRCs. Localizando processos pertinentes, o grupo é compartilhado com o Núcleo de Gerenciamento de Precedentes e de Ações Coletivas - NUGEPNAC.

Para a execução do *Accordes* existe um intercâmbio constante de informações entre a SEJAP e o NUGEPNAC. As comunicações ocorrem especialmente sobre os processos indicados como RRCs e sobre os grupos da SEJAP que serão compartilhados com o NUGEPNAC através do processo de duplicação de grupo do *Athos*.

Os resultados do trabalho do *Accordes* não são disponibilizados na página da SJR na *intranet* e na *internet* de maneira direta, como ocorre com os outros produtos elaborados pela Secretaria de Jurisprudência. Na página do NUGEPNAC, tanto na *internet* como na *intranet*, é possível pesquisar no campo pesquisa livre pelo nome "*Accordes*" e visualizar todos os Recursos Repetitivos, IACs e Controvérsias oriundas desse produto. A equipe do NUGEPNAC insere anotações nas controvérsias ou temas de repetitivos, informando se houve a contribuição do *Accordes* para a recuperação dos dados.

O *Accordes* está alinhado ao objetivo estratégico do STJ de consolidar o sistema de precedentes qualificados. Os benefícios dos processos de trabalho

1

deste produto já estão sendo experimentados com a contribuição no aumento do número de indicações de RRCs, de criação de controvérsias e de temas de repetitivos.

#### <span id="page-5-0"></span>**1. ROTINA DO TRABALHO DO** *ACCORDES*

#### <span id="page-5-1"></span>**1.1. Estud***o* **e identificação de teses**

A identificação de teses é a primeira fase do trabalho do *Accordes*. Para que o servidor da SEJAP desempenhe bem suas atividades, é necessário desenvolver um olhar para o reconhecimento e identificação de teses jurídicas julgadas pelo STJ que serão utilizadas para a criação dos grupos no *Athos*. Assim, o servidor buscará teses que tenham potencial de virem a se tornar controvérsias e que possam ser afetadas a fim de se tornarem temas de recursos repetitivos ou IACs.

Vale ressaltar que o trabalho desenvolvido pelo *Accordes* envolve a dinâmica dos temas ligados ao Direito, o que torna a busca por tese um trabalho de viés muito mais qualitativo do que quantitativo. O objetivo do servidor nesta etapa é realizar análises preliminares sobre a viabilidade de teses jurídicas com o objetivo posterior de criação de grupos no *Athos*.

Para tornar o trabalho de busca de teses mais efetivo, é necessário que o servidor saiba elaborar critérios de pesquisa para verificar as teses na base de dados do Tribunal.

A CDJU elabora diversos produtos utilizando a jurisprudência do STJ e alguns destes produtos são utilizados pelos analistas da SEJAP para a busca de teses.

Os produtos que possuem características mais relevantes para a pesquisa de teses para o *Accordes* são: Informativo de Jurisprudência, Pesquisa Pronta e Jurisprudência em Teses. Estes produtos são úteis porque já passaram por algum tipo de análise prévia de seleção de julgados, existindo também a criação de critérios de pesquisa em alguns deles. Assim, estes produtos são uma fonte de pesquisa qualificada para a localização e identificação de teses jurídicas, além de possibilitar um maior aproveitamento e integração entre os produtos da SJR.

3

#### <span id="page-6-0"></span>**1.1.1. Informativo de Jurisprudência**

O Informativo de Jurisprudência é elaborado pela Seção de Informativo de Jurisprudência - SIJUR e divulga, semanalmente, teses firmadas pelo STJ que são selecionadas pela novidade no âmbito do Tribunal, pela indicação dos Ministros e pela repercussão no meio jurídico.

Este produto é uma das fontes de pesquisa para o *Accordes*, no entanto, o analista da SEJAP precisa ter uma visão crítica para utilizá-lo. Como a própria descrição do Informativo sugere, um dos critérios para uma nota ser incluída ao caderno é a novidade no âmbito do Tribunal.

É preciso observar que a finalidade maior do *Accordes* é a indicação de RRCs para afetação como recursos repetitivos. Então, os servidores da SEJAP devem buscar teses jurídicas que possuam multiplicidade de processos e que já tenham sido objeto de discussão pelos Ministros visando a efetivar um dos objetivos do STJ que é a uniformização da interpretação da lei federal.

Algumas notas do Informativo podem trazer especificidades do caso concreto. Nesse caso, a nota pode sugerir ideias para a pesquisa. Observando o assunto que foi tratado, é possível ampliar o critério de pesquisa. Se for verificado que só existe aquele julgado na base de jurisprudência, a tese é provavelmente inviável dada a falta de repetitividade.

Ao final da análise, o servidor deve ser capaz de responder aos seguintes questionamentos sobre a tese:

- a) Já foi objeto de recurso repetitivo? Se a resposta for afirmativa, a tese não é viável.
- b) Já foi objeto de alguma controvérsia listada na página do NUGEPNAC?

Se a resposta for afirmativa, a tese não é viável.

- c) Já fundamentou algum pedido de Suspensão de Incidente de Demanda Repetitiva (SIRDR)? Se a resposta for afirmativa, a tese não é viável.
- d) Já foi objeto de Pedido de Uniformização de Interpretação de Lei (PUIL)?

Se a resposta for afirmativa, a tese não é viável.

e) Já foi tratada em algum Incidente de Assunção de Competência?

Se a resposta for afirmativa, a tese não é viável.

f) Já foi sumulada pelo STJ?

Neste caso, não há a inviabilidade total da tese. O servidor deve observar se a súmula ainda continua sendo aplicada nos Tribunais e se haveria interesse em criar uma controvérsia com teor igual ao da Súmula.

- g) Tem Repercussão Geral reconhecida pelo STF? Se a resposta for afirmativa, a tese não é viável.
- h) Já foi tratada em súmula vinculante? Se a resposta for afirmativa, a tese não é viável.
- i) Já foi sumulada pelo STF? Se a resposta for afirmativa, a tese não é viável.
- j) Existe convergência ou divergência no entendimento do STJ? Se estiver convergente, a tese é viável. Caso o entendimento esteja divergindo, a tese deve ser encaminhada para estudo mais aprofundado pela CDJU através do produto Indicativo de Divergência.

#### <span id="page-7-0"></span>**1.1.2. Pesquisa Pronta**

O Pesquisa Pronta - PP é elaborado pela Seção de Jurisprudência Temática - STEMA e é o resultado, em tempo real, de pesquisa feita por esta Seção sobre determinados temas jurídicos, organizados por ramos do Direito e assuntos de maior destaque.

Na confecção da PP, os servidores da STEMA elaboram critérios de pesquisa que ficam disponíveis aos usuários através de um *link* na página do produto no sítio do STJ na *internet* e da *intranet*. Ao clicar no *link* da PP desejada, o critério de pesquisa será acionado e os julgados referentes àquele tema serão listados.

Além da pesquisa em tempo real, os servidores da SJR, conseguem também ter acesso ao conteúdo do critério de pesquisa através de *login* e senha na *intranet* do Tribunal em área de acesso restrito. Vale ressaltar que os critérios de pesquisa elaborados para as PPs podem ser muito amplos para a finalidade

de busca de teses do *Accordes,* podendo acontecer a identificação de mais de uma tese em uma mesma PP.

Observa-se que no Pesquisa Pronta, é possível o resgate de julgados contendo teses parecidas só que em contextos fáticos diferentes, devendo ser verificado se as teses encontradas realmente se adequam à finalidade do *Accordes.*

Por exemplo, em uma Pesquisa Pronta sobre cabimento ou não de dano moral no caso de inadimplemento contratual, é possível localizar a tese dentro do contexto fático de contrato de plano de saúde ou no contexto fático de contrato de compra e venda de imóveis. Para a criação de grupos no *Athos* para o *Accordes*, estas são teses completamente distintas e que necessitam de critérios de pesquisa e paradigmas específicos, para resultarem em dois grupos do *Athos* independentes.

O servidor deve observar os seguintes critérios para analisar uma tese localizada através de uma PP: a) verificar se os julgados resgatados são recentes (observando inclusive a data do número de registro dos julgados, dado relevante para a seleção dos paradigmas); b) quantidade de julgados obtidos na pesquisa a fim de observar se há multiplicidade; e) quantidade de RESPs e AREsps resgatados; e) observar se há apenas HC ou RHC no caso de matérias da Terceira Seção.

Ao final da análise, o servidor deve ser capaz de responder aos seguintes questionamentos sobre a tese:

- a) Já foi objeto de recurso repetitivo? Se a resposta for afirmativa, a tese não é viável.
- b) Já foi objeto de alguma controvérsia listada na página do NUGEPNAC?

Se a resposta for afirmativa, a tese não é viável.

- c) Já fundamentou algum pedido de Suspensão de Incidente de Demanda Repetitiva (SIRDR)? Se a resposta for afirmativa, a tese não é viável.
- d) Já foi objeto de Pedido de Uniformização de Interpretação de Lei (PUIL)?

Se a resposta for afirmativa, a tese não é viável.

e) Já foi tratada em algum Incidente de Assunção de Competência?

Se a resposta for afirmativa, a tese não é viável.

- f) Já foi sumulada pelo STJ? Neste caso, não há a inviabilidade total da tese. O servidor deve observar se a súmula ainda continua sendo aplicada nos Tribunais e se haveria interesse em criar uma controvérsia com teor igual ao da Súmula.
- g) Tem Repercussão Geral reconhecida pelo STF? Se a resposta for afirmativa, a tese não é viável.
- h) Já foi tratada em súmula vinculante? Se a resposta for afirmativa, a tese não é viável.
- i) Já foi sumulada pelo STF? Se a resposta for afirmativa, a tese não é viável.
- j) Existe convergência ou divergência no entendimento do STJ? Se estiver convergente, a tese é viável. Caso o entendimento esteja divergindo, a tese deve ser encaminhada para estudo mais aprofundado pela CDJU através do produto Indicativo de Divergência.

#### <span id="page-9-0"></span>**1.1.3. Jurisprudência em Teses**

O Jurisprudência em Teses - JT é elaborado pela Seção de Jurisprudência em Teses - STESE e é uma publicação periódica que apresenta um conjunto de teses sobre determinada matéria, com os julgados mais recentes do Tribunal sobre a questão, selecionados até a data especificada.

Na confecção do JT, são elaborados critérios de pesquisa que ficam disponíveis aos usuários através de um *link* na página do produto no sítio do STJ na *internet* e da *intranet*.

Cada edição do JT trata de temas jurídicos referentes às matérias de competência das três Seções do STJ. As edições são divididas em diversas teses específicas sobre o tema selecionado. Ao clicar sobre a redação de uma tese, o critério de pesquisa será acionado e os julgados referentes à tese serão listados.

Os critérios de pesquisa elaborados para o JT são mais específicos do que os elaborados na PP, mas ainda assim, é possível que em uma mesma tese de um JT sejam identificadas outras possíveis teses que poderão ser viáveis ou não para o *Accordes.* A identificação de teses poderá ser feita a partir da leitura das ementas dos acórdãos resgatados pelo JT.

Além da pesquisa em tempo real, os servidores da SJR, conseguem também ter acesso ao conteúdo do critério de pesquisa através de *login* e senha em área de acesso restrito, e esses critérios podem ser úteis para o trabalho do analista da SEJAP.

No Jurisprudência em Teses podem existir teses que não possuem multiplicidade no STJ. Isso deve ser analisado pelo servidor da SEJAP através da verificação do número de julgados que foram citados no periódico sobre aquela tese, bem como pela atualidade dos julgados selecionados.

A existência de poucos acórdãos recentes não inviabiliza, por si só, a tese para a criação de grupo no *Athos*. Este pode ser um sinal de que aquela tese já está pacificada no STJ e vem sendo julgada apenas monocraticamente. Assim, a depender da tese em estudo, pode ser que o servidor precise realizar a pesquisa também nas decisões monocráticas.

Além disso, o servidor deve se guiar por outros critérios para analisar a viabilidade ou não de uma tese localizada através de um JT: a) verificar se os julgados resgatados são recentes (observando inclusive a data do número de registro dos julgados, dado relevante para a seleção dos paradigmas); b) quantidade de julgados obtidos na pesquisa a fim de observar se há multiplicidade; e) quantidade de RESPs e AREsps resgatados; e) observar se há apenas HC ou RHC no caso de matérias da Terceira Seção.

Ao final da análise, o servidor deve ser capaz de responder aos seguintes questionamentos sobre a tese:

a) Já foi objeto de recurso repetitivo?

Se a resposta for afirmativa, a tese não é viável.

b) Já foi objeto de alguma controvérsia listada na página do NUGEPNAC?

Se a resposta for afirmativa, a tese não é viável.

- c) Já fundamentou algum pedido de Suspensão de Incidente de Demanda Repetitiva (SIRDR)? Se a resposta for afirmativa, a tese não é viável.
- d) Já foi objeto de Pedido de Uniformização de Interpretação de Lei (PUIL)?

Se a resposta for afirmativa, a tese não é viável.

- e) Já foi tratada em algum Incidente de Assunção de Competência? Se a resposta for afirmativa, a tese não é viável.
- f) Já foi sumulada pelo STJ?

Neste caso, não há a inviabilidade total da tese. O servidor deve observar se a súmula ainda continua sendo aplicada nos Tribunais e se haveria interesse em criar uma controvérsia com teor igual ao da Súmula.

- g) Tem Repercussão Geral reconhecida pelo STF? Se a resposta for afirmativa, a tese não é viável.
- h) Já foi tratada em súmula vinculante? Se a resposta for afirmativa, a tese não é viável.
- i) Já foi sumulada pelo STF? Se a resposta for afirmativa, a tese não é viável.
- j) Existe convergência ou divergência no entendimento do STJ? Se estiver convergente, a tese é viável. Caso o entendimento esteja divergindo, a tese deve ser encaminhada para estudo mais aprofundado pela CDJU através do produto Indicativo de Divergência.

#### <span id="page-11-0"></span>**1.1.4. Pesquisa em notícias de** *sites* **jurídicos**

A pesquisa em *sites* jurídicos especializados pode ser útil para identificação de novas teses. Inicialmente, o próprio *site* do STJ deve ser utilizado como fonte de pesquisa. Podem ser utilizados outros *sites* jurídicos como o Migalhas *(https://migalhas.uol.com.br/)*, o Conjur *(*<https://www.conjur.com.br/>*),* o Dizer o Direito [\(https://www.dizerodireito.com.br/\)](https://www.dizerodireito.com.br/), dentre outros*.*

O objetivo destas pesquisas é encontrar novidades que tratem de temas da competência do STJ e que tenham repercussão na sociedade. Por meio da leitura das notícias e observando o assunto que foi tratado na matéria, o analista da SEJAP pode ter ideias para criar critérios de pesquisas mais amplos para localizar novas teses. Além disso, a leitura de notícias é uma ótima forma do servidor se manter atualizado sobre os principais julgamentos do Tribunal.

Ao final da análise, o servidor deve ser capaz de responder aos seguintes questionamentos sobre a tese:

- a) Já foi objeto de recurso repetitivo? Se a resposta for afirmativa, a tese não é viável.
- b) Já foi objeto de alguma controvérsia listada na página do NUGEPNAC?

Se a resposta for afirmativa, a tese não é viável.

- c) Já fundamentou algum pedido de Suspensão de Incidente de Demanda Repetitiva (SIRDR)? Se a resposta for afirmativa, a tese não é viável.
- d) Já foi objeto de Pedido de Uniformização de Interpretação de Lei (PUIL)?

Se a resposta for afirmativa, a tese não é viável.

- e) Já foi tratada em algum Incidente de Assunção de Competência? Se a resposta for afirmativa, a tese não é viável.
- f) Já foi sumulada pelo STJ?

Neste caso, não há a inviabilidade total da tese. O servidor deve observar se a súmula ainda continua sendo aplicada nos Tribunais e se haveria interesse em criar uma controvérsia com teor igual ao da Súmula.

- g) Tem Repercussão Geral reconhecida pelo STF? Se a resposta for afirmativa, a tese não é viável.
- h) Já foi tratada em súmula vinculante? Se a resposta for afirmativa, a tese não é viável.
- i) Já foi sumulada pelo STF? Se a resposta for afirmativa, a tese não é viável.
- j) Existe convergência ou divergência no entendimento do STJ? Se estiver convergente, a tese é viável. Caso o entendimento esteja divergindo, a tese deve ser encaminhada para estudo mais aprofundado pela CDJU através do produto Indicativo de Divergência.

### <span id="page-13-0"></span>**1.1.5. Leitura de peças processuais no monitoramento de grupos do** *Athos*

Uma das mais importantes rotinas do *Accordes* é o monitoramento de grupos do *Athos*. Durante esta rotina, os servidores realizam a leitura de muitos processos. Nestas análises o servidor pode verificar teses que sejam viáveis, além de já perceber como está a entrada de processos no STJ sobre o tema.

Ao final da análise, o servidor deve ser capaz de responder aos seguintes questionamentos sobre a tese:

- a) Já foi objeto de recurso repetitivo? Se a resposta for afirmativa, a tese não é viável.
- b) Já foi objeto de alguma controvérsia listada na página do NUGEPNAC?

Se a resposta for afirmativa, a tese não é viável.

- c) Já fundamentou algum pedido de Suspensão de Incidente de Demanda Repetitiva (SIRDR)? Se a resposta for afirmativa, a tese não é viável.
- d) Já foi objeto de Pedido de Uniformização de Interpretação de Lei (PUIL)?

Se a resposta for afirmativa, a tese não é viável.

- e) Já foi tratada em algum Incidente de Assunção de Competência? Se a resposta for afirmativa, a tese não é viável.
- f) Já foi sumulada pelo STJ?

Neste caso, não há a inviabilidade total da tese. O servidor deve observar se a súmula ainda continua sendo aplicada nos Tribunais e se haveria interesse em criar uma controvérsia com teor igual ao da Súmula.

- g) Tem Repercussão Geral reconhecida pelo STF? Se a resposta for afirmativa, a tese não é viável.
- h) Já foi tratada em súmula vinculante? Se a resposta for afirmativa, a tese não é viável.
- i) Já foi sumulada pelo STF? Se a resposta for afirmativa, a tese não é viável.
- j) Existe convergência ou divergência no entendimento do STJ?

Se estiver convergente, a tese é viável. Caso o entendimento esteja divergindo, a tese deve ser encaminhada para estudo mais aprofundado pela CDJU através do produto Indicativo de Divergência.

#### <span id="page-14-0"></span>**1.1.6. Pesquisa com a utilização do robô da Jurisprudência Temática**

Na ferramenta Jurisprudência Temática, disponível na página da Jurisprudência na *intranet*, é possível a verificação de resultados de pesquisas com base nos critérios elaborados pelas equipes da CDJU de maneira automática e concentrada. A solução, chamada de robô, permite a visualização da quantidade de acórdãos resgatados pelos critérios de pesquisa a partir de uma determinada data especificada pelo usuário. Esse facilitador permite o monitoramento dos resultados dos critérios de pesquisa e também pode ser utilizado como indicador de repetitividade de uma determinada tese.

Para acessar essa ferramenta, é necessário clicar em "Jurisprudência", "Acesso Interno":

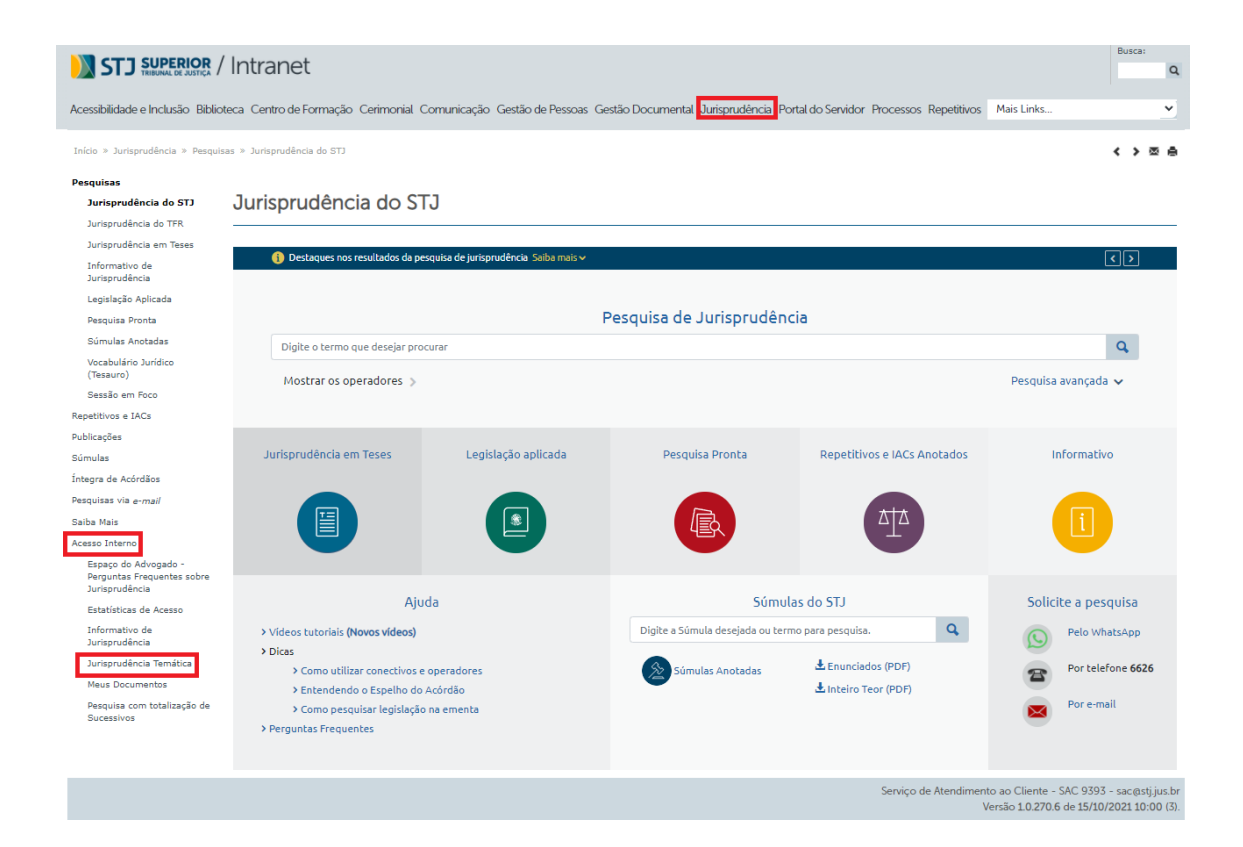

# O robô está disponível em "Temas atualizados - Listar Novos Acórdãos":

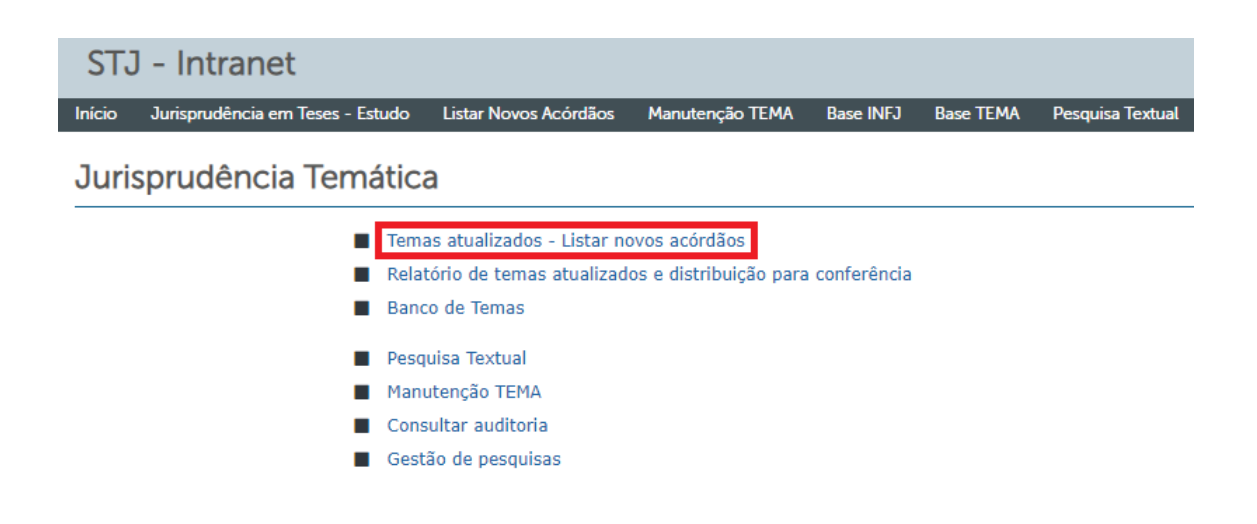

Nesta opção, é possível indicar qual a base de dados pesquisada, ou seja, qual produto será consultado na pesquisa, além da Matéria (Ramo do Direito), Título e Situação tal como registrados na base Tema. As últimas configurações permitem definir se a pesquisa será apenas em documentos já disponibilizados aos usuários em geral, além da definição de realização de pesquisa na base de acórdãos, com indicação da data de início. Para facilitar o entendimento sobre essa ferramenta, observe a figura a seguir:

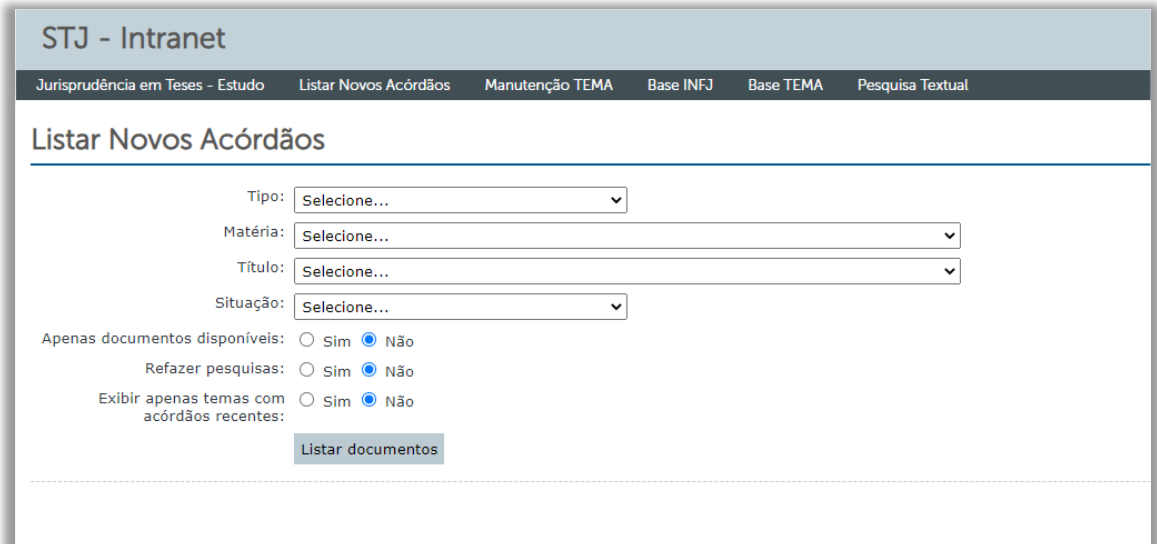

Segue um exemplo para ilustrar a utilização do robô e o tipo de informação que ele disponibiliza. A ferramenta foi programada para rodar os critérios de pesquisa do produto Jurisprudência em Teses sobre Direito Administrativo. Além disso, foi programada para encontrar acórdãos (principais) publicados após setembro de 2020:

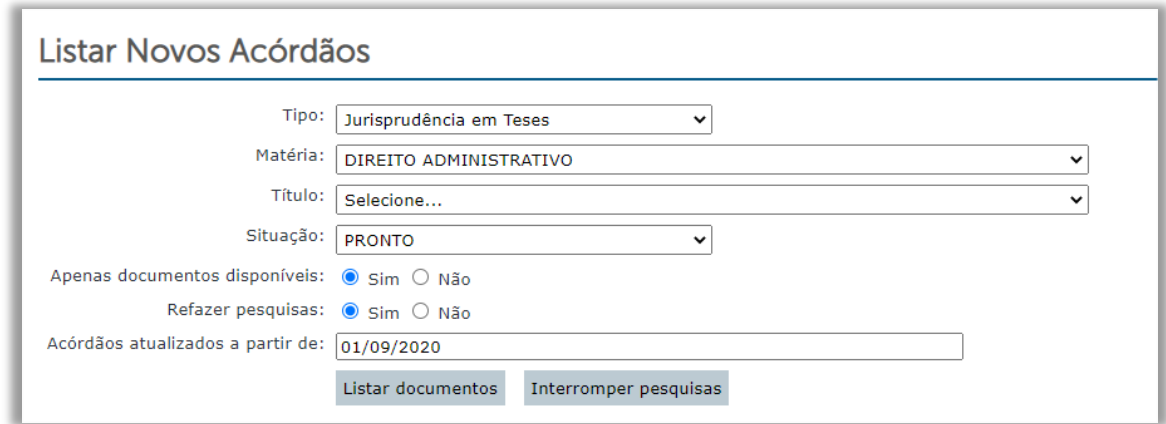

O resultado da pesquisa é apresentado conforme a figura abaixo, com a identificação das informações inseridas nos campos do documento na base Tema, bem como a quantidade de acórdãos localizados, com *links* para os respectivos espelhos.

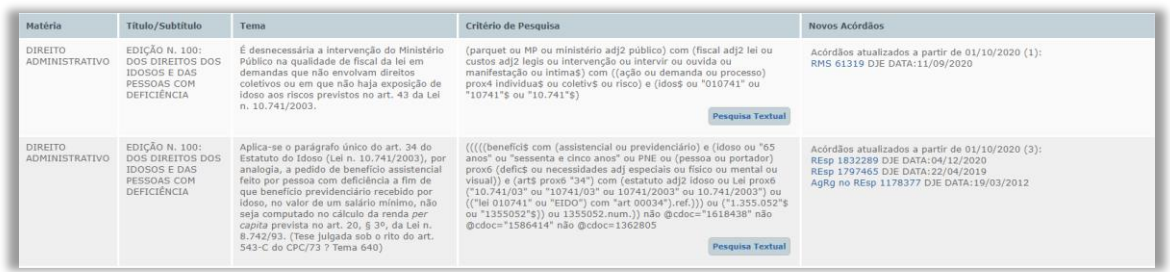

Com esses dados é possível identificar teses que tenham repetitividade no STJ pela verificação do quantitativo de acórdãos incluídos na base no período analisado. Definido o parâmetro de quantos acórdãos (principais) podem sugerir que a matéria possa ser objeto de recurso repetitivo, resta a análise qualitativa da tese analisada. Isso é feito com a utilização das dez perguntas sobre a tese:

a) Já foi objeto de recurso repetitivo?

Se a resposta for afirmativa, a tese não é viável.

b) Já foi objeto de alguma controvérsia listada na página do NUGEPNAC?

Se a resposta for afirmativa, a tese não é viável.

- c) Já fundamentou algum pedido de Suspensão de Incidente de Demanda Repetitiva (SIRDR)? Se a resposta for afirmativa, a tese não é viável.
- d) Já foi objeto de Pedido de Uniformização de Interpretação de Lei

Se a resposta for afirmativa, a tese não é viável.

- e) Já foi tratada em algum Incidente de Assunção de Competência? Se a resposta for afirmativa, a tese não é viável.
- f) Já foi sumulada pelo STJ?

(PUIL)?

Neste caso, não há a inviabilidade total da tese. O servidor deve observar se a súmula ainda continua sendo aplicada nos Tribunais e se haveria interesse em criar uma controvérsia com teor igual ao da Súmula.

- g) Tem Repercussão Geral reconhecida pelo STF? Se a resposta for afirmativa, a tese não é viável.
- h) Já foi tratada em súmula vinculante? Se a resposta for afirmativa, a tese não é viável.
- i) Já foi sumulada pelo STF?

Se a resposta for afirmativa, a tese não é viável.

j) Existe convergência ou divergência no entendimento do STJ? Se estiver convergente, a tese é viável. Caso o entendimento esteja divergindo, a tese deve ser encaminhada para estudo mais aprofundado pela CDJU através do produto Indicativo de Divergência.

#### <span id="page-17-0"></span>**1.1.7. Listagem pelo total de acórdãos similares**

A ferramenta Pesquisa Textual permite a definição de como os resultados de pesquisa devem ser exibidos. Em outras palavras, ela permite programar o critério que será utilizado para ordenar os acórdãos resgatados nas pesquisas na base JUR2. Um dos critérios que estão disponíveis é o total de acórdãos similares que cada acórdão principal tem. Esse número de acórdãos similares pode ser usado pelo servidor como um indício para a verificação da multiplicidade de processos da tese em estudo na base de jurisprudência do Tribunal.

Feita essa observação inicial, o servidor da SEJAP pode consultar a base de acórdãos para verificar quais são aqueles que têm a maior quantidade de acórdãos similares. Essa análise pode ser realizada a partir de um critério de pesquisa que considere a data de inclusão na base de dados (DTIN), conjugada com a ordenação do resultado pelo total de acórdãos similares (TSUC) em ordem decrescente.

Outras formas de utilização dessa ferramenta é a verificação por ramo do direito pesquisado diretamente no campo ementa (EMEN), diploma legal (REF) ou julgado citado (VEJA). Todas essas possibilidades conjugadas com a ordenação pelo total de similares.

#### <span id="page-19-0"></span>**1.2. Argumento de pesquisa**

Para a delimitação da tese jurídica, o analista da SEJAP deve realizar buscas na base de dados do STJ utilizando as técnicas de elaboração de critério de pesquisa. Explicações pormenorizadas sobre as técnicas de elaboração de argumentos de pesquisa podem ser encontradas no Manual de Pesquisa de Jurisprudência.

O argumento de pesquisa é útil para verificar a viabilidade da tese levando em consideração as finalidades as quais o produto *Accordes* se propõe. É através do critério de pesquisa que o servidor irá fazer a busca pelos processos paradigmas que serão incluídos no *Athos* para o agrupamento de processos.

O critério de pesquisa é elaborado, em regra, na base **JUR2.** Não sendo possível localizar muitos acórdãos sobre a tese, o servidor deve passar para base **JURI**, a qual inclui também as decisões monocráticas.

Um critério de pesquisa adequado para os fins do produto *Accordes* deve buscar o máximo de julgados que realmente tratam da tese em análise e o mínimo de julgados que não se relacionam com ela. Essa análise de adequação é feita através da leitura das ementas dos julgados, não sendo necessária a leituras da íntegra dos votos.

A partir de um critério de pesquisa bem executado é possível fazer a análise de aproximadamente quantos julgados existem sobre a tese na base de jurisprudência do STJ. Assim, verifica-se os critérios da multiplicidade de processos, o amadurecimento das discussões nas Turmas e Seções e se há convergência ou a divergência da tese nesta Corte.

Para a elaboração dos produtos da SEJAP é necessária a construção de critérios que proporcionem ao usuário uma rápida e eficiente pesquisa da jurisprudência. Esse trabalho é realizado, após o *login* do servidor, com a utilização do aplicativo Pesquisa Textual no Sistema Integrado de Atividades Judiciárias ou pela Jurisprudência Temática na Web. Mais detalhes sobre estes aplicativos podem ser obtidos no Manual do Pesquisa Textual.

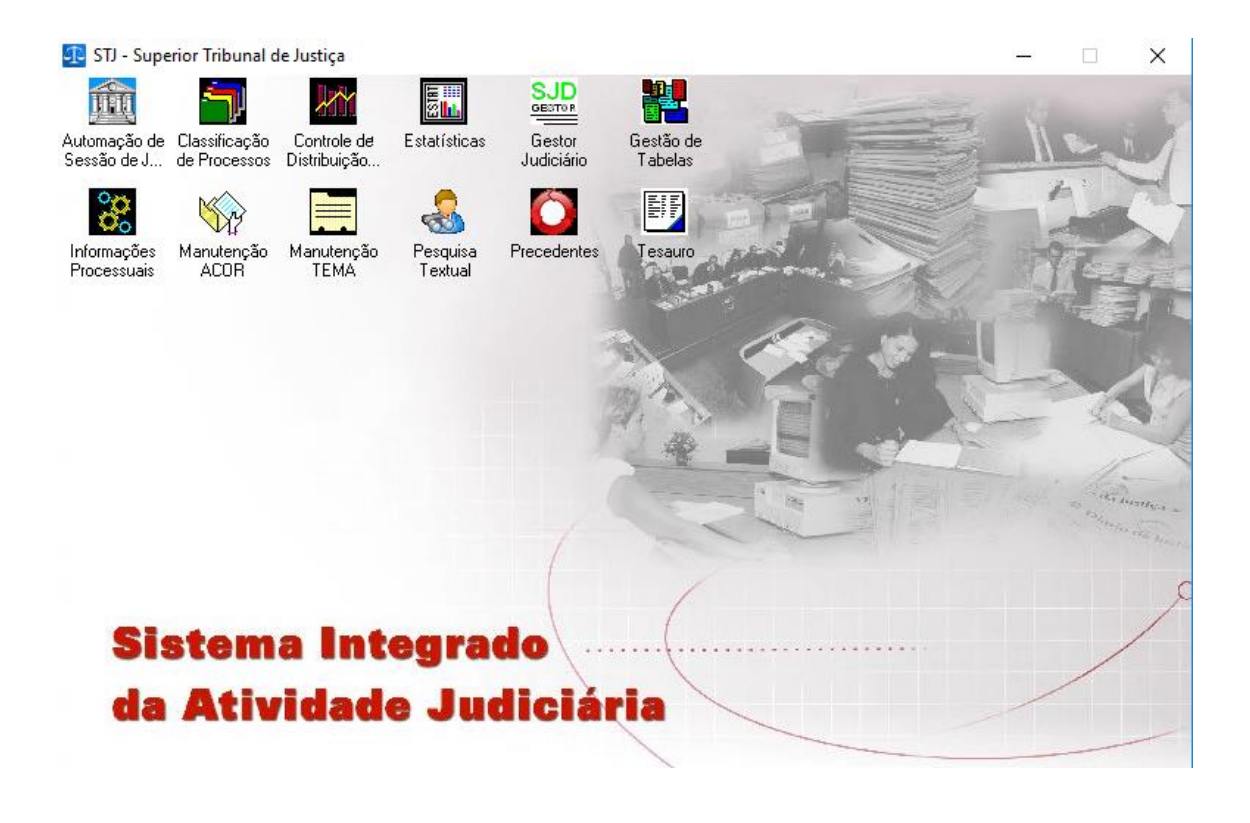

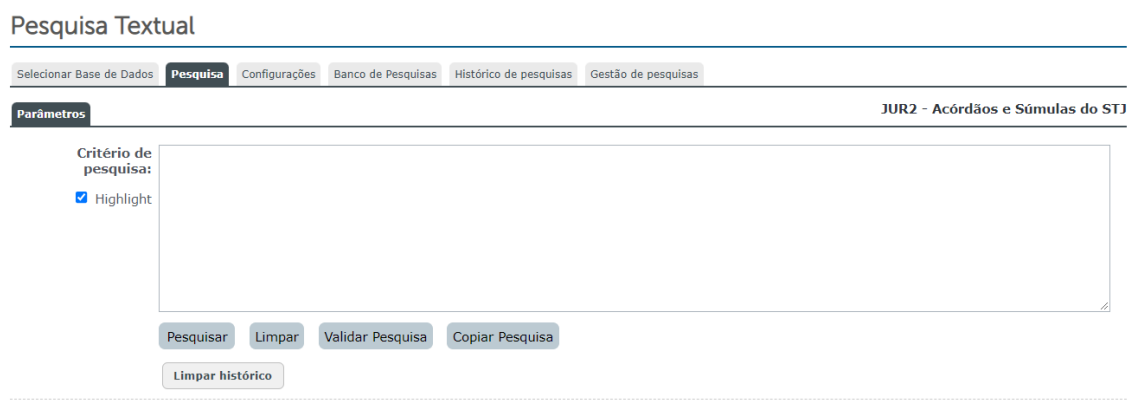

Para assegurar argumentos de pesquisa mais assertivos, é realizada uma revisão do critério por um outro servidor da SEJAP.

O NUGEPNAC utiliza o critério de pesquisa elaborado pelos servidores da SEJAP para embasar os seus despachos aos Ministros da Comissão Gestora de Precedentes em defesa da transformação da tese em controvérsia levando em consideração a quantidade e atualidade de processos existentes no Tribunal sobre determinada tese jurídica.

#### <span id="page-21-0"></span>**1.3. Delimitação da tese**

De acordo com a metodologia técnico-documentária adotada pela SJR para identificação da tese jurídica, os elementos que a compõem são definidos da seguinte forma:

**Questão Jurídica**: é a matéria objeto do recurso que é apreciada e discutida no acórdão;

**Entendimento**: é o posicionamento do STJ sobre a Questão Jurídica apreciada;

**Contexto Fático**: é o elemento fático relevante considerado na análise da Questão Jurídica;

**Fundamentos**: são as razões que sustentam ou justificam o Entendimento.

Todos os servidores da SEJAP recebem treinamento para elaboração de critérios de pesquisa aprendendo a pesquisa livre usando os conectivos ("E", "COM", "MESMO", "OU", "ADJ" e "PROX") e também a pesquisa por campos do espelho do acórdão. Explicações mais detalhadas sobre os critérios de pesquisa podem ser verificadas no Manual de Pesquisa de Jurisprudência da SJR.

O objetivo é elaborar um argumento de pesquisa que consiga resgatar o máximo de processos que tratem da tese em estudo e o mínimo de processos que não se adequem. Ele é utilizado para verificar como a tese está sendo julgada no STJ, para a seleção de paradigmas e para obter esclarecimentos de algumas questões sobre a tese, a fim de verificar sua viabilidade:

a) A tese está madura no STJ?

Com esse questionamento pode ser observado se já existem discussões sobre a tese nas Turmas, na Seção ou na Corte Especial ou se ainda é uma questão pouco debatida no âmbito do STJ.

b) Já foi objeto de recurso repetitivo?

Se a resposta for afirmativa, a tese não é viável.

c) Já foi objeto de alguma controvérsia listada na página do NUGEPNAC?

19

Se a resposta for afirmativa, a tese não é viável.

d) Já fundamentou algum pedido de Suspensão de Incidente de Demanda Repetitiva (SIRDR)?

Se a resposta for afirmativa, a tese não é viável.

e) Já foi objeto de Pedido de Uniformização de Interpretação de Lei (PUIL)?

Se a resposta for afirmativa, a tese não é viável.

- f) Já foi tratada em algum Incidente de Assunção de Competência? Se a resposta for afirmativa, a tese não é viável.
- g) Já foi sumulada pelo STJ?

Neste caso, não há a inviabilidade total da tese. O servidor deve observar se a súmula ainda continua sendo aplicada nos Tribunais e se haveria interesse em criar uma controvérsia com teor igual ao da Súmula.

- h) Tem Repercussão Geral reconhecida pelo STF? Se a resposta for afirmativa, a tese não é viável.
- i) Já foi tratada em súmula vinculante? Se a resposta for afirmativa, a tese não é viável.
- j) Já foi sumulada pelo STF?

Se a resposta for afirmativa, a tese não é viável.

k) Existe convergência ou divergência no entendimento do STJ? Se estiver convergente, a tese é viável. Caso o entendimento esteja divergindo, a tese deve ser encaminhada para estudo mais aprofundado pela CDJU através do produto Indicativo de Divergência.

# <span id="page-23-0"></span>**1.4. Seleção de processos paradigmas**

A seleção de processos paradigmas é feita com a utilização do critério de pesquisa específico elaborado pelo servidor da SEJAP.

O servidor cadastrado deve, inicialmente, fazer o seu *login* no Sistema Justiça, acessando o endereço [https://justica.stj.jus.br/login/primeiro-passo.](https://justica.stj.jus.br/login/primeiro-passo)

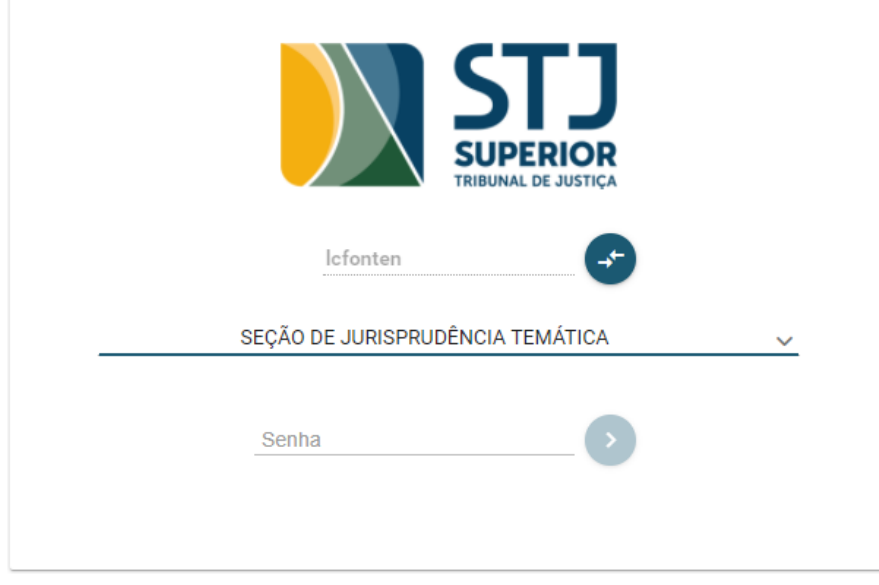

O sistema *Athos* utiliza conhecimentos de inteligência artificial para realizar a leitura do texto das peças processuais contendo as teses identificadas e a para realizar o agrupamento de processos por similaridade.

O *Athos* disponibiliza diversas opções de peças processuais a serem analisadas pelo sistema, algumas delas estão na figura abaixo. O analista deve escolher a peça processual que será analisada no momento da criação do grupo. No trabalho do *Accordes*, utiliza-se, em regra, a leitura do acórdão recorrido ou a petição de REsp.

Peca Analisada:\*

Acórdão Recorrido

Decisão de Admissibilidade REsp

Inicial do Habeas Corpus / RHC

Petição REsp

Petição de Recurso Extraordinário

Os processos paradigmas são localizados inicialmente com a utilização do critério de pesquisa na base **JUR2,** para a localização de acórdãos. Se não for possível selecionar apenas acórdãos, o analista deve pesquisar decisões monocráticas na base **JURI**.

O servidor deve identificar a tese em estudo na base de pesquisa de jurisprudência do STJ através da leitura da ementa do acórdão ou da leitura da decisão monocrática. Após esta primeira leitura, o analista faz uma pré-seleção de alguns processos possíveis de serem inseridos como paradigmas.

Então, deve inserir a classe e o número de cada processo ou o número do registro no campo de pesquisa do Visualizador do *Athos* e clicar no ícone da lupa para acessar as peças processuais.

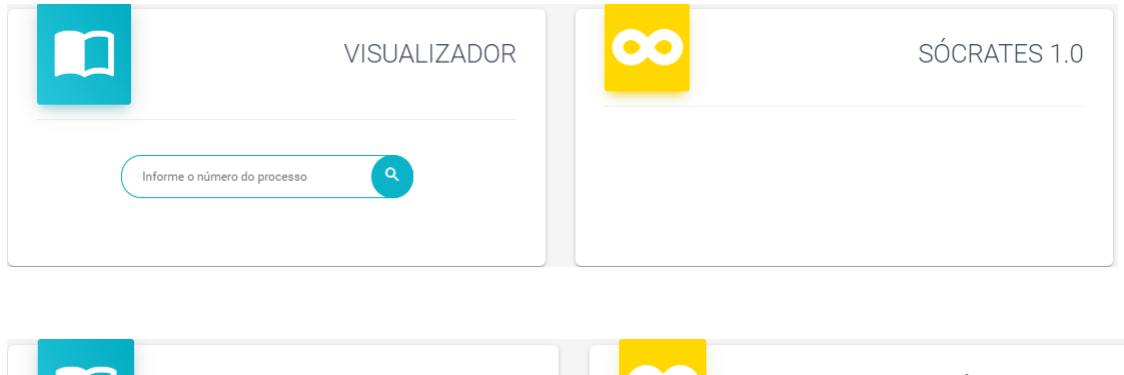

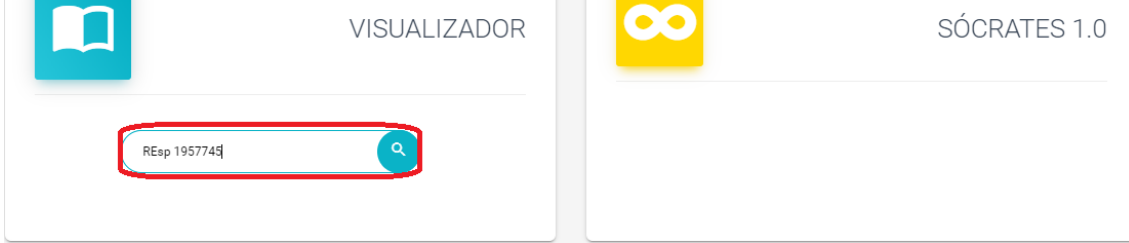

Todas as peças do processo pesquisado aparecem em formato de lista. Para verificar se o processo pré-selecionado é adequado para ser incluído como paradigma, o servidor deve realizar a leitura do acórdão recorrido e/ou a petição de REsp. Para isso, basta procurar a peça desejada descendo a barra de rolagem. As peças mais relevantes geralmente estarão destacadas na cor vermelha.

Encontrando o acórdão recorrido e/ou a petição de REsp, o analista deverá clicar sobre a peça e o texto será aberto no espaço à direita da tela. O texto poderá ser ampliado ou reduzido através do Zoom ou clicando sobre o ícone , a peça aparece em destaque, desaparecendo o menu do lado esquerdo. É possível também imprimir ou fazer o download da peça clicando nos  $**a**$ 

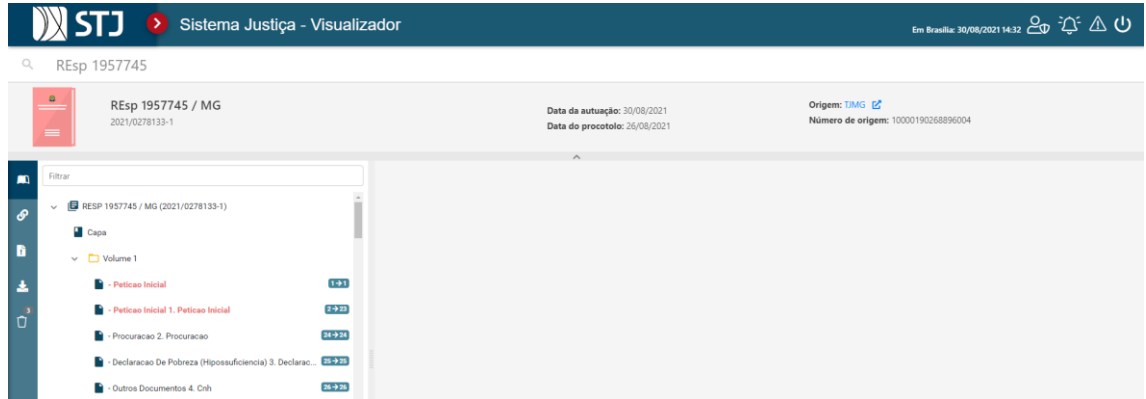

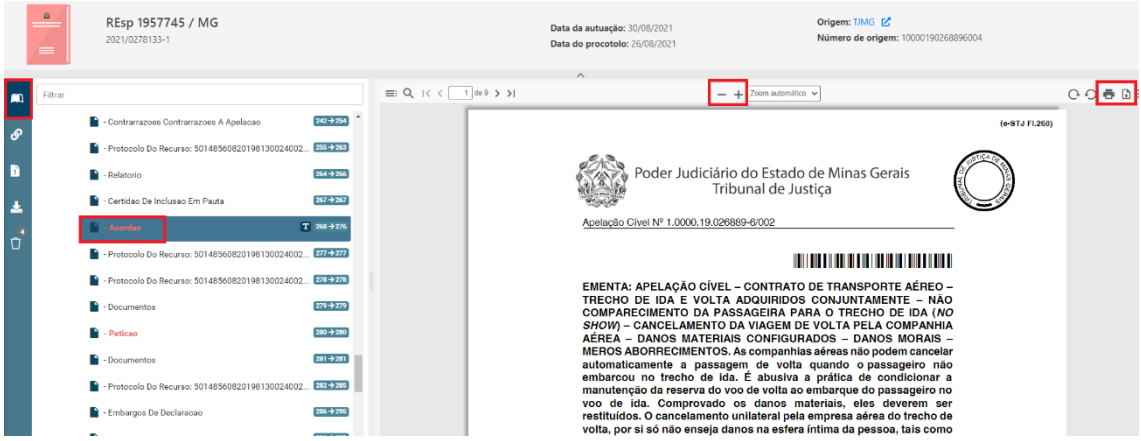

O analista deve ler o acórdão recorrido e/ou o REsp e verificar se a tese do grupo que pretende criar está sendo efetivamente abordada. Se a tese foi debatida, este processo é apto para ser incluído como paradigma.

A análise para a seleção de um processo como paradigma deve levar em consideração não apenas a quantidade de peças, sendo importante observar a qualidade destas quanto à adequação com a tese em estudo. É relevante também tentar incluir paradigmas de diferentes Tribunais Estaduais ou Tribunais Regionais Federais ou petições de REsp de diferentes escritórios de advocacia, de Ministérios Públicos diversos ou de órgãos de diferentes procuradorias, ou de Defensorias Públicas de Estados diferentes, a fim de fornecer mais informações para o sistema *Athos* entender e realizar o agrupamento por similaridade.

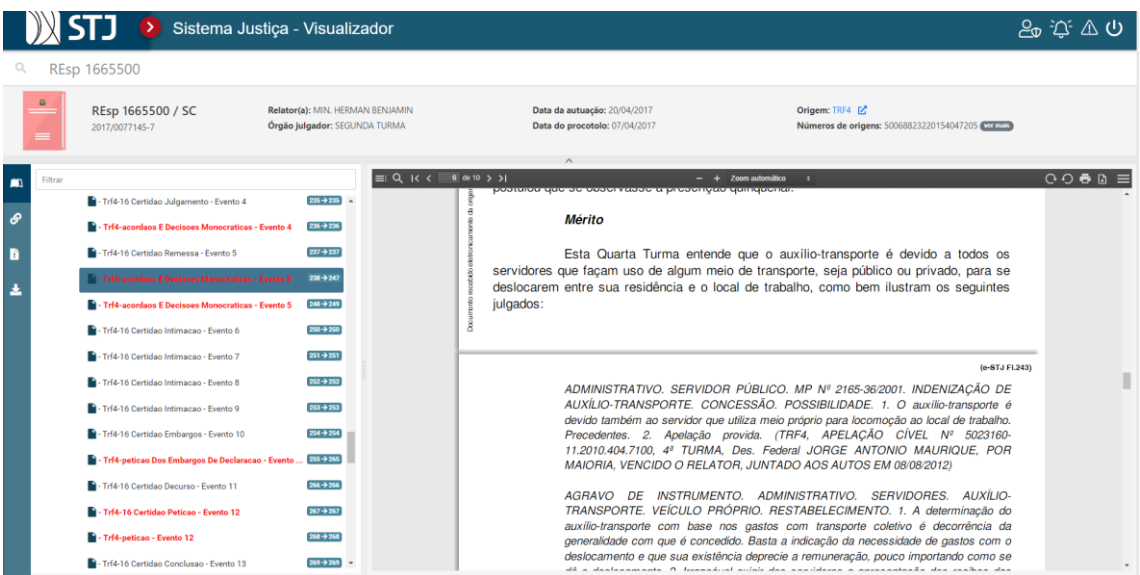

Após a seleção de todos os paradigmas, o servidor criará o grupo no *Athos*.

# <span id="page-27-0"></span>**1.5. Criação de grupo no** *Athos*

Para criação de grupo no *Atho*s o servidor deve clicar sobre o ícone "+ Novo Grupo"

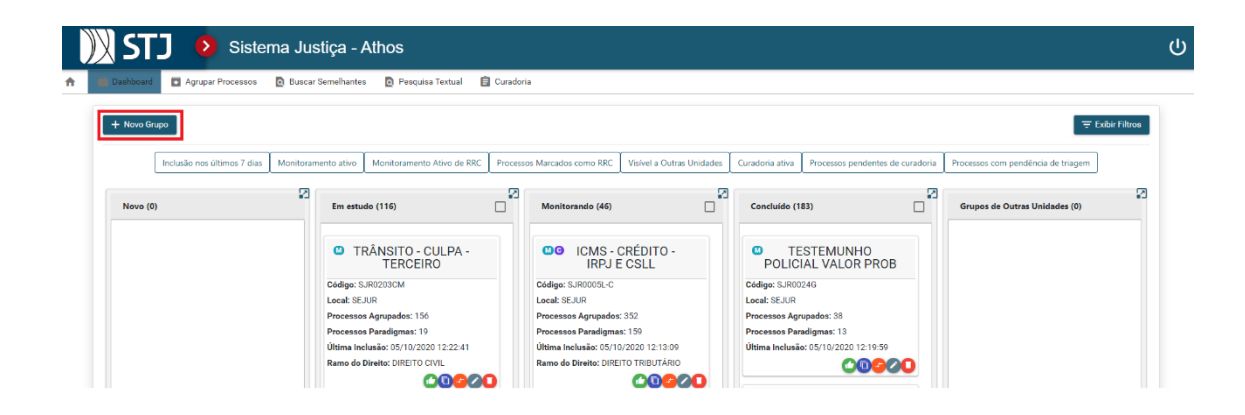

A página abaixo será aberta para o preenchimento dos campos com as seguintes informações: o código e o nome do grupo, seleção da peça que será analisada pelo *Athos*, o local que o grupo está sendo criado, o percentual de similaridade desejado, a situação do grupo e o ramo do Direito.

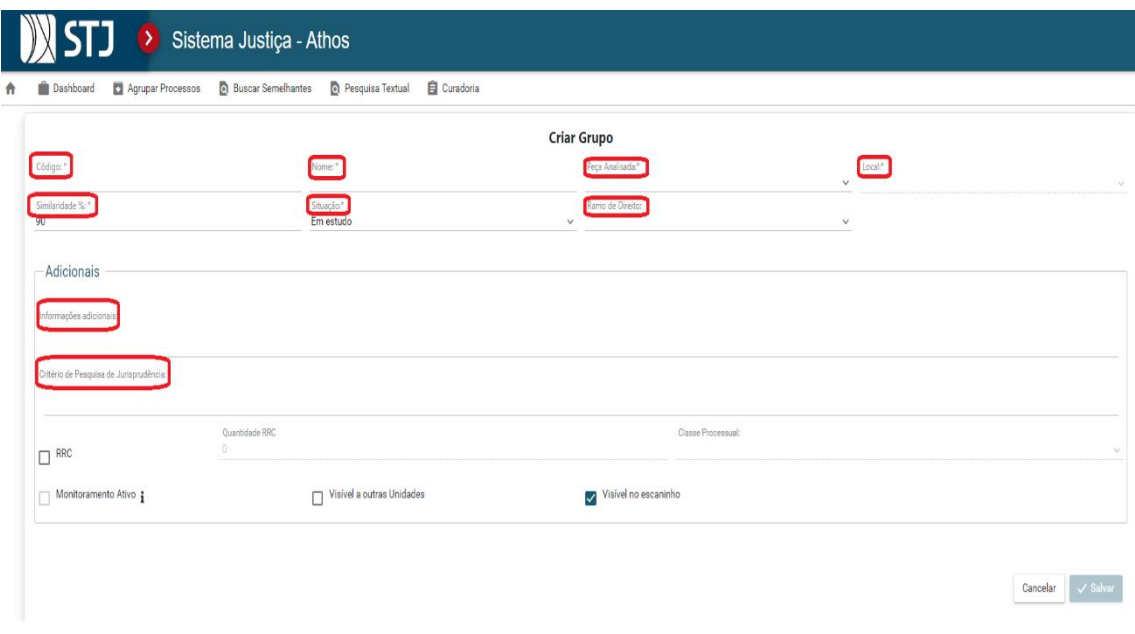

Cada grupo do *Athos* recebe um Código para identificar que aquele grupo é da Secretaria de Jurisprudência, com o número sequencial e as letras iniciais do nome da pessoa que o criou ou que esteja responsável por ele no

momento. Assim, o nome do grupo deve seguir o seguinte padrão: **SJR000XX**. Além disso, o analista deve dar um nome curto ao grupo usando palavras relacionadas com a tese em estudo.

Na atual sistemática, o servidor deve selecionar como peça analisada a opção "Acórdão Recorrido" ou "Petição REsp".

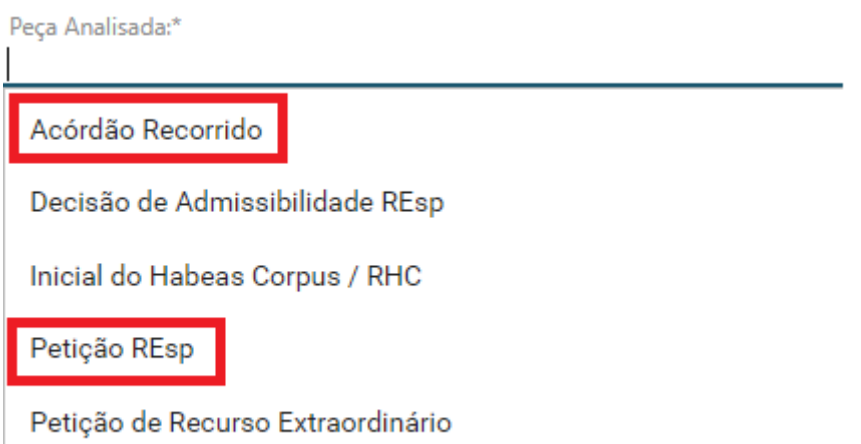

O analista deve escolher, inicialmente, como grau de similaridade para o agrupamento de processos o índice mínimo de 90% de similaridade. Este grau de similaridade pode ser ampliado se necessário. Por fim, o servidor deve selecionar a situação do grupo como "Em Estudo" e clicar em Salvar.

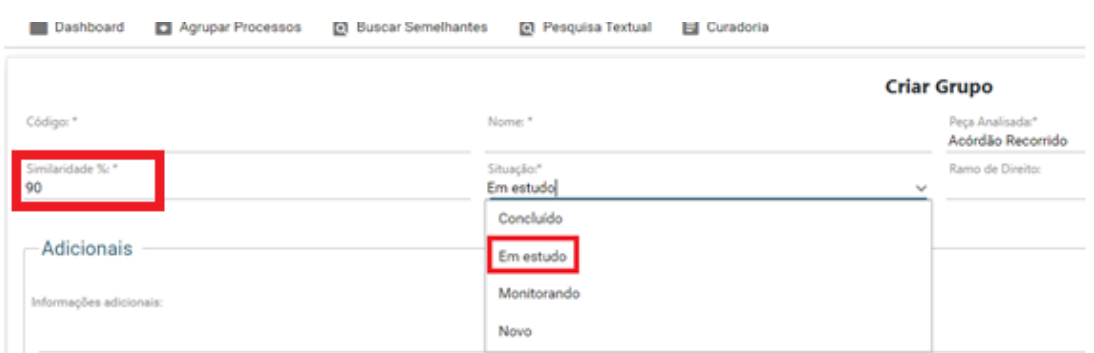

Com grupo já criado, o servidor deve voltar ao *Dashboard* do *Athos*, localizar o grupo criado, acessar o grupo e fazer a inclusão dos processos paradigmas. Apenas depois da inclusão de algum processo paradigma é

possível concluir o preenchimento dos outros campos que serão descritos em seguida.

No campo "Adicionais", na área de "informações adicionais" o analista deve incluir a redação da tese e logo abaixo o critério de pesquisa de jurisprudência.

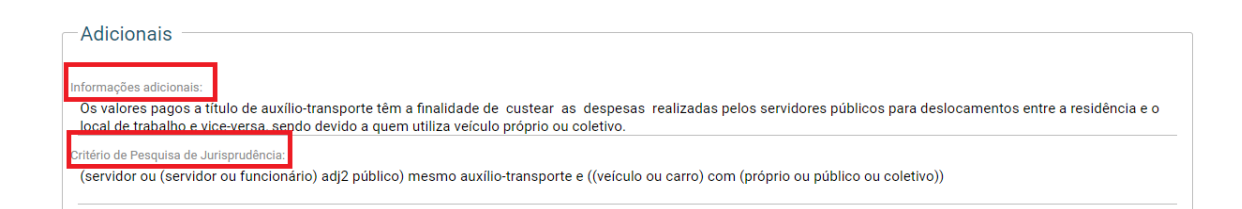

Abaixo deste campo, o servidor deve ativar as caixas de "RRC" e "Monitoramento Ativo". Deve também escolher a classe REsp no campo "Classe Processual" e colocar o número 10 no campo "Quantidade de RRC". Ao final, o servidor deve clicar no botão "Salvar". A escolha da opção RRC classe REsp é muito relevante para que o sistema Precedentes retenha julgados desta classe processual. Vale ressaltar que estes campos só apresentam a opção de serem ativados após a inclusão de algum processo como paradigma.

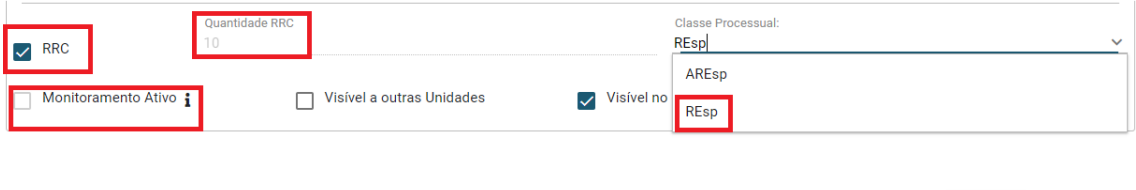

É possível ainda preencher informações no campo "Critérios Adicionais de Monitoramento (Opcionais)". Neste campo, o analista pode colocar filtros para tornar o agrupamento de processos mais efetivo. O analista pode colocar os filtros assim que criar o grupo ou optar por usá-los a qualquer momento que verifique a necessidade.

Os filtros são os seguintes:

Cancelar<sup>1</sup>

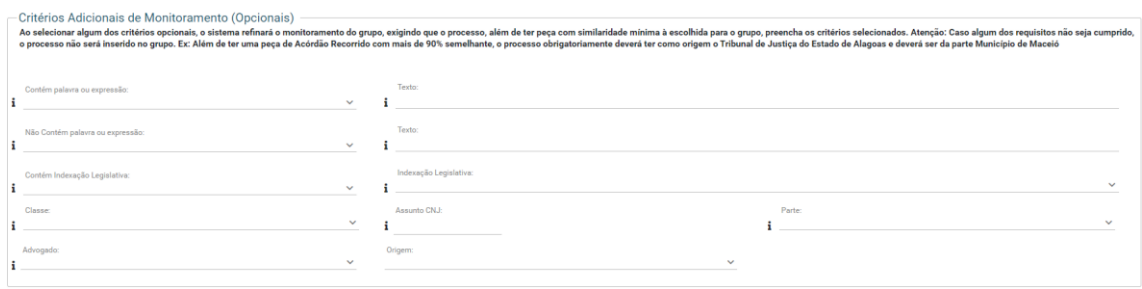

Para a utilização dos três tipos de filtros em destaque na figura abaixo, "Contém palavra ou expressão", "Não contém palavra ou expressão", "Contém Indexação Legislativa", o servidor deve escolher se deseja que os processos agrupados contenham alguma ou contenham todas as palavras ou expressões incluídas no filtro. Em seguida, deve escrever a palavra ou expressão no campo "Texto" e pressionar a tecla "Enter". A palavra ou expressão desejada ficará destacada com uma tarja azul. Por fim, deve clicar no botão "Salvar".

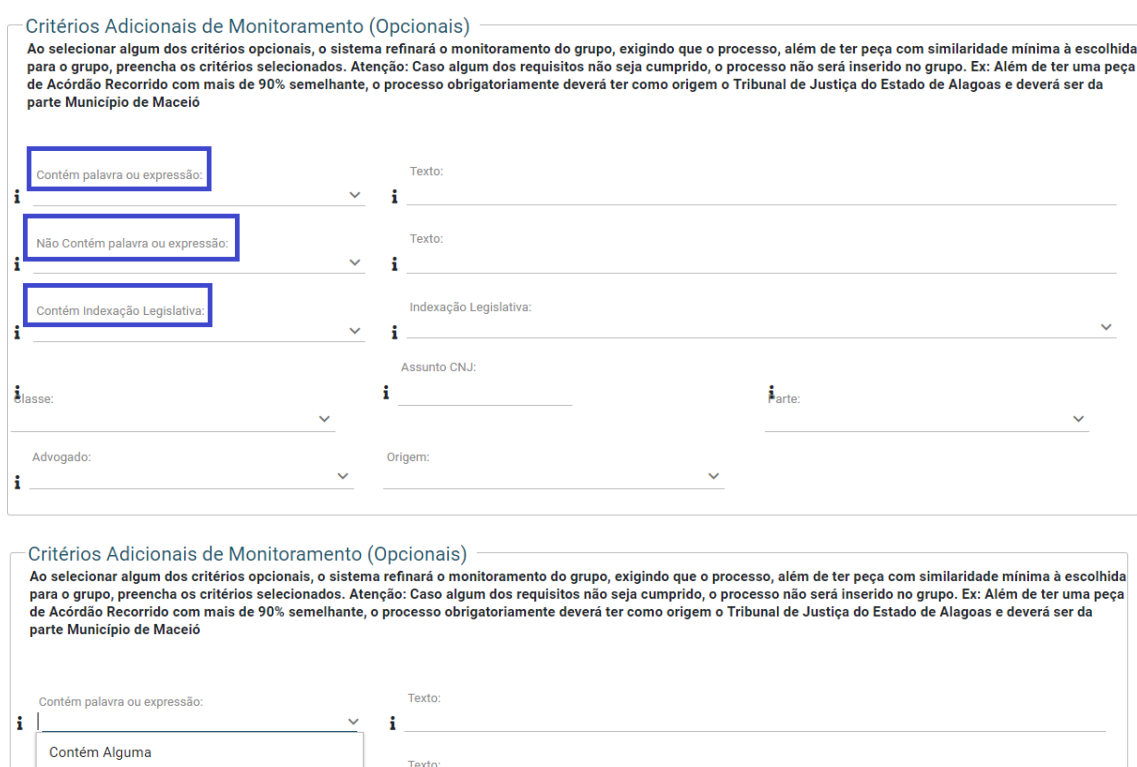

 $\mathbf{i}$ 

i Contém Todos

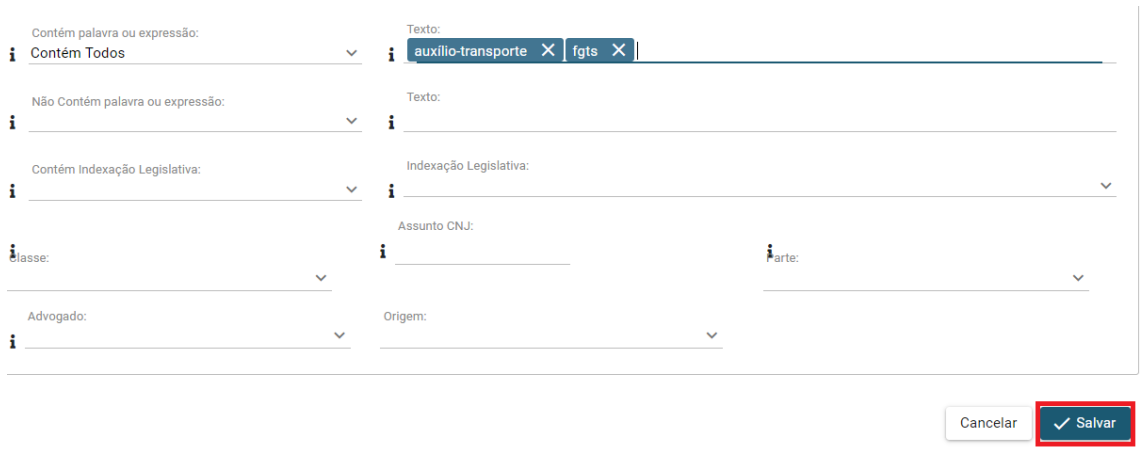

Logo que o grupo é criado demora um tempo até que ele seja sincronizado. Quando o grupo ainda não está sincronizado é apresentada uma tarja na cor vermelha sobre a palavra "Sincronizado". Na figura abaixo temos um grupo já sincronizado, apresentando esta tarja na cor verde. A opção de "Rodar o acervo", que será descrita posteriormente, fica inabilitada quando o grupo não está sincronizado.

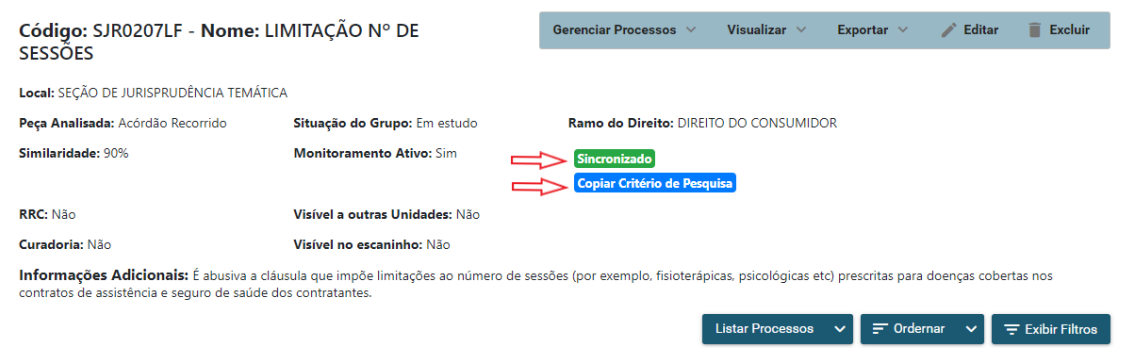

O grupo criado fica disponível na página inicial do *Athos* na coluna "Em Estudo". As outras colunas apresentam os grupos de acordo com o estágio do seu desenvolvimento, sendo classificados como "Monitorando" ou "Concluído".

 $\mathbb{Z}^{\mathbb{Z}^n}$ 

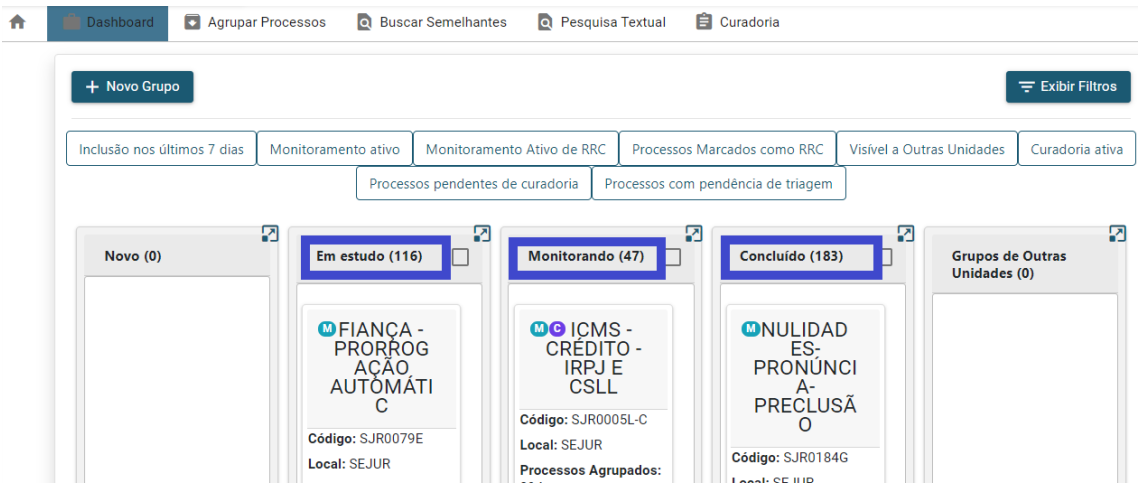

O analista pode realizar alterações posteriores nas informações do grupo ou nos filtros clicando no menu "Editar". Após o preenchimento de todas as informações do grupo, elas podem ser visualizadas da seguinte forma:

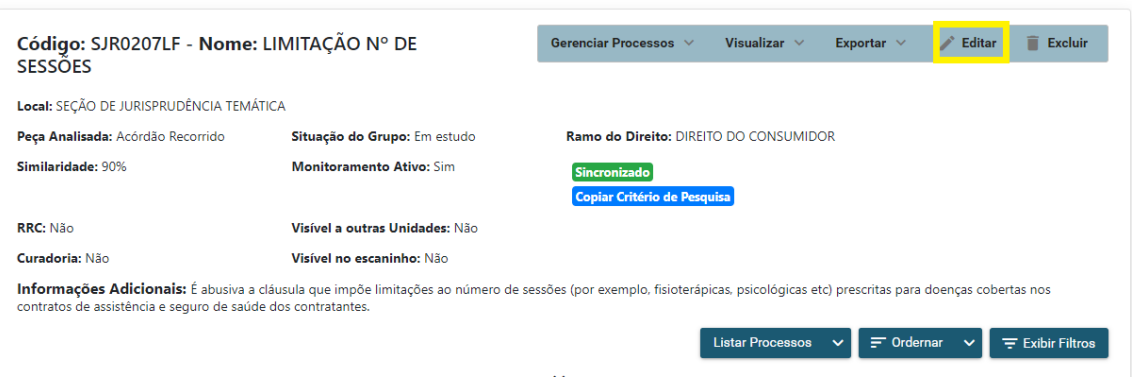

Um dos diferenciais do trabalho da Secretaria de Jurisprudência na utilização do sistema *Athos* é o critério de pesquisa. Os servidores da SJR são treinados para realizarem pesquisas precisas na base de jurisprudência do STJ utilizando os conhecimentos dos operadores lógicos e também da pesquisa por campos do espelho do acórdão.

A fase de elaboração do critério de pesquisa, descrita no item 1.2.2, é relevante para a formação do grupo e também por existir a disponibilização posterior do critério aos usuários de outras unidades do STJ que tiverem acesso ao grupo.

Clicando na opção "Critério de pesquisa", destacada em azul na figura acima, é aberta a janela abaixo informando que é possível verificar o critério de

pesquisa utilizado naquele grupo em uma página da Jurisprudência do STJ na *internet.* 

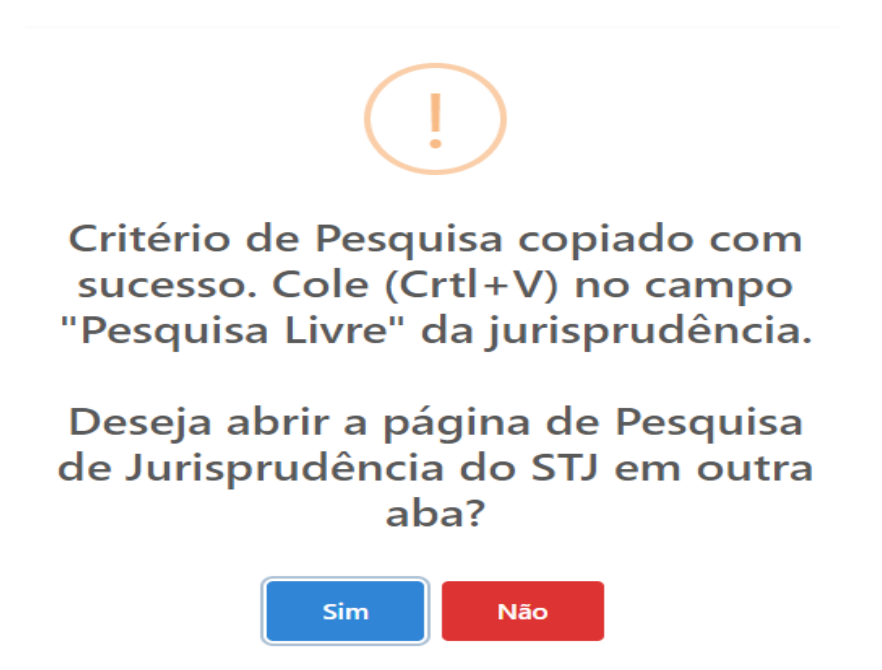

Ao clicar na opção "Sim" será aberta a página inicial da pesquisa de jurisprudência e o usuário deve apenas colocar o cursor do mouse sobre o espaço destinado à pesquisa livre e usar o atalho *Ctrl+V* para colar o critério de pesquisa. Em seguida deve clicar sobre o ícone da lupa e será apresentado o resultado da pesquisa.

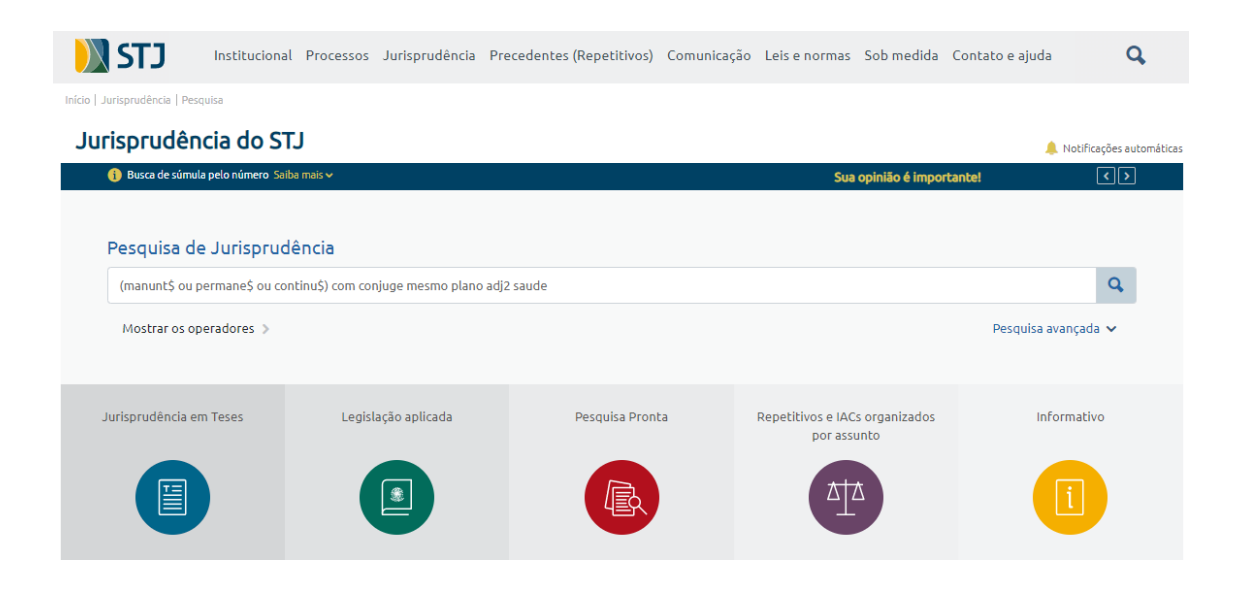

#### <span id="page-34-0"></span>**1.6. Inclusão de paradigmas**

Para a inclusão dos processos previamente selecionados como paradigmas, o analista deve clicar na aba "Gerenciar Processos" e escolher a opção "+ Incluir Processos".

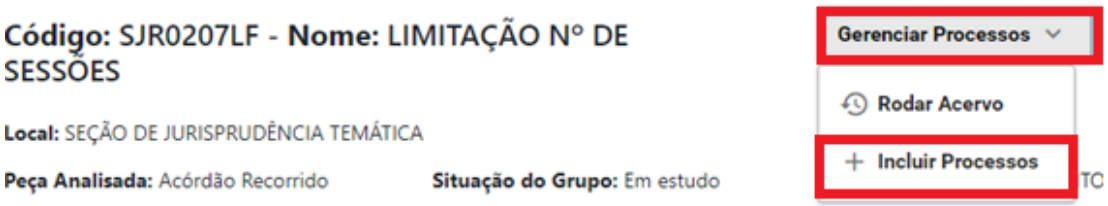

Será aberta uma caixa de diálogo e o analista pode optar por incluir paradigmas ou paradigmas negativos, pelo número do processo ou pelo número do registro destes.

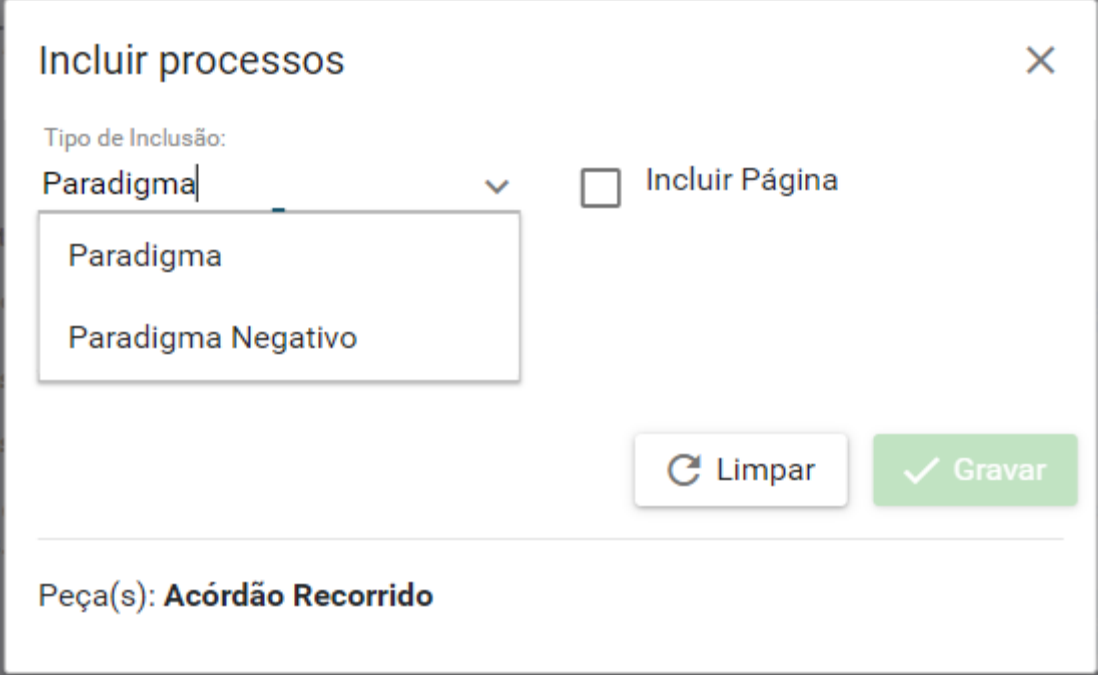

O paradigma negativo é um processo com determinada tese ou assunto que o servidor deseja evitar que seja resgatado pelo grupo. Este recurso deve ser usado para o refinamento do agrupamento. Mas deve ser usado com cuidado, porque pode acabar impedindo que o *Athos* agrupe processos relevantes. O analista deve pesar o melhor momento para a utilização dos paradigmas negativos ou dos filtros para tornar o agrupamento mais assertivo.

Para finalizar a inclusão dos processos, basta clicar no botão "Gravar". É possível que cada paradigma seja incluído individualmente ou que o servidor acrescente os números de todos os processos que deseja incluir como paradigma e ao final clique em "gravar", incluindo todos os processos ao mesmo tempo.

Para verificar se todos os processos selecionados foram incluídos corretamente, o servidor deve clicar no menu "Listar Processos" e logo após em "Paradigmas". Será exibida uma lista com todos os processos que foram incluídos naquele grupo como Paradigmas ou como Paradigmas Negativos.

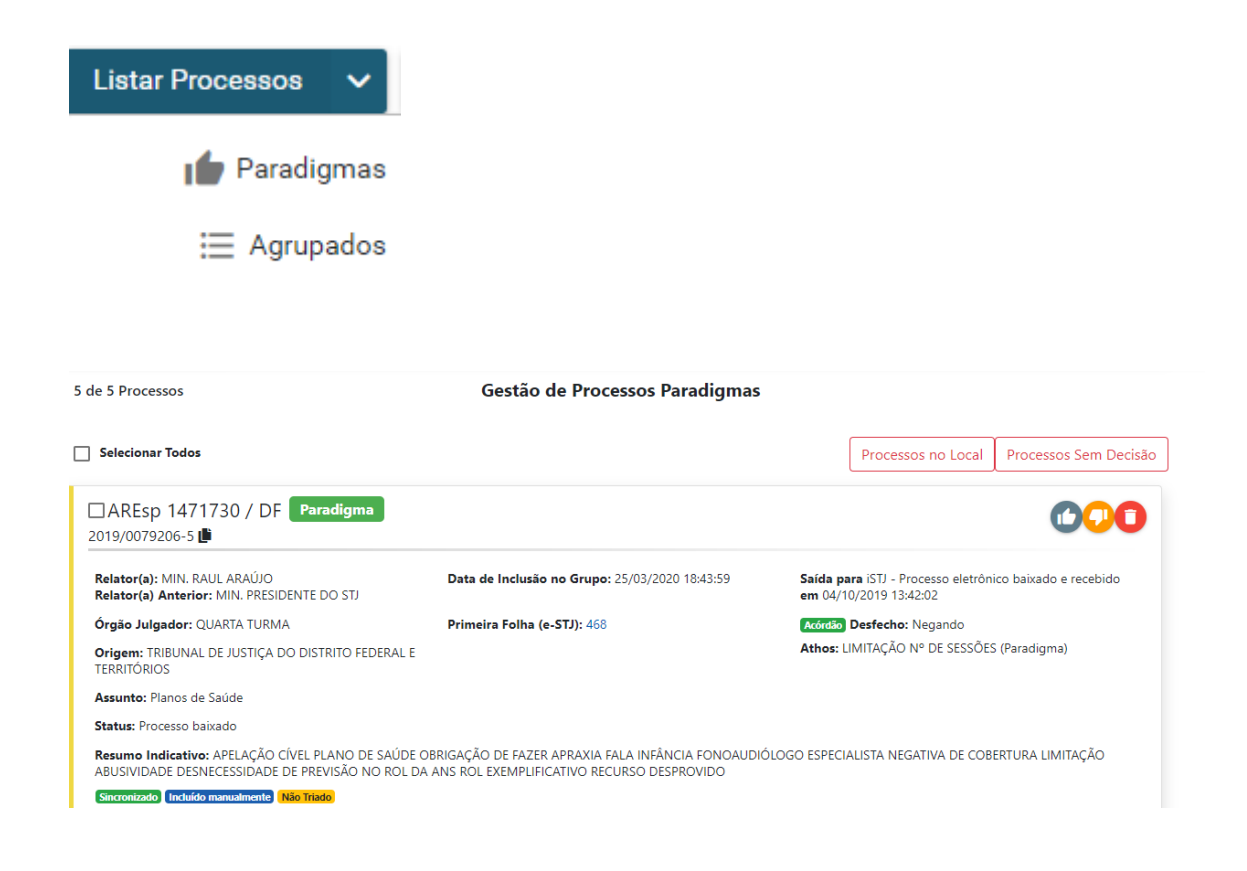

## <span id="page-36-0"></span>**1.7. Localização de RRCs**

Após a criação do grupo, o servidor fica responsável por monitorá-lo com a intenção de localizar processos aptos a serem indicados como recursos representativos da controvérsia.

Inicialmente, o analista deve verificar o sistema Precedentes no módulo Justiça. Este programa retém processos automaticamente vinculando-os a um ou mais grupos. É importante que essa análise seja diária porque enquanto os processos estão no sistema Precedentes não ocorre a distribuição deles.

Após a análise do Precedentes, os grupos devem ser monitorados seguindo os seguintes passos:

a) Análise de peças processuais de recursos da classe Recurso Especial (REsp) que ainda não foram distribuídos, ou seja, que estejam com o *status* de autuado ou protocolado no *Athos*.

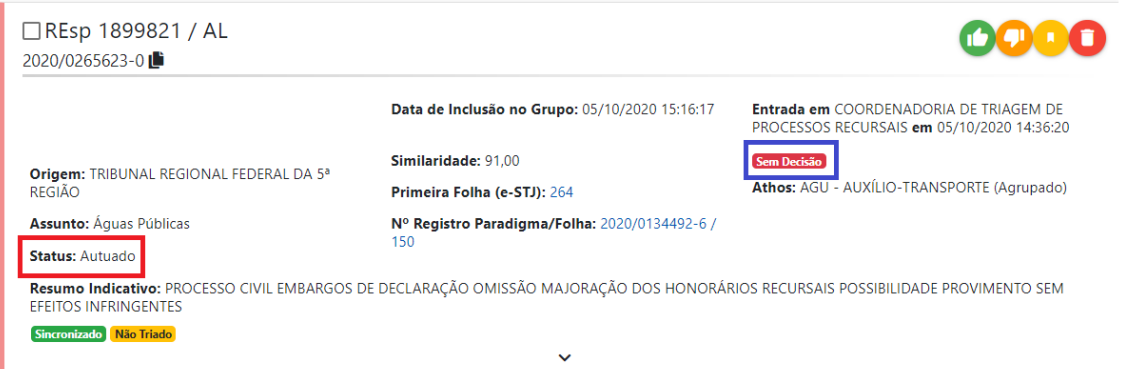

b) Análise de peças processuais de recursos da classe REsp que já tenham sido distribuídos ao Ministro Presidente do STJ e que estejam sem decisão. Caso o REsp já tenha sido distribuído a qualquer outro Ministro da Corte ele não será viável para indicação como RRC.

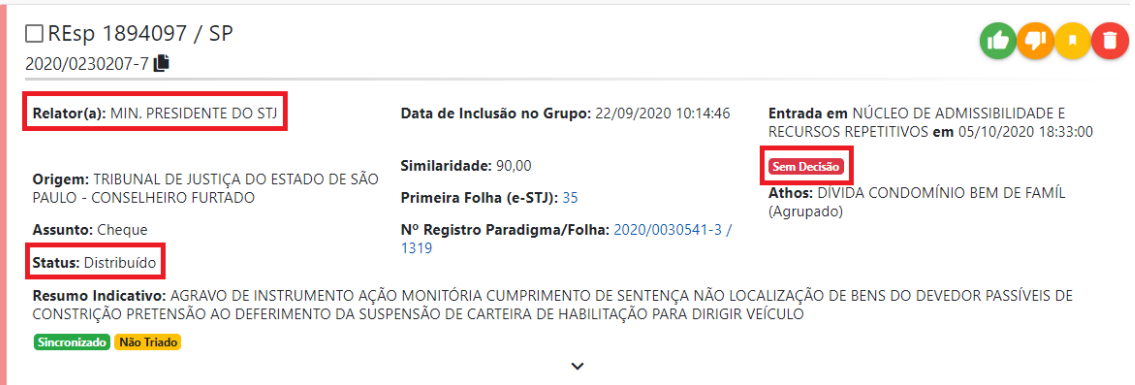

c) Rodar o acervo e verificar se encontra algum REsp ainda não distribuído (apenas protocolado ou autuado) ou distribuído ao Ministro Presidente do STJ e que esteja sem decisão

Para rodar o acervo, é necessário acessar a aba "Gerenciar Processos" e clicar sobre a opção "Rodar Acervo". Em seguida aparecerá uma caixa de diálogo com algumas opções para inserir filtros do que se deseja buscar no acervo. Deve ser selecionado o "Sim" na opção "Tramitando", para resgatar somente processos que ainda estão em tramitação no STJ, e deve ser marcada a opção "sem decisão". Depois basta clicar em "Executar" e aguardar a abertura de uma caixa de diálogo informando quantos processos foram encontrados.

Se quiser continuar com a inclusão, é necessário clicar em "Sim! Incluir" e os processos serão agrupados. Se a quantidade de processos para inclusão for muito grande, o analista pode aumentar a exigência de similaridade entre o paradigma e os processos localizados.

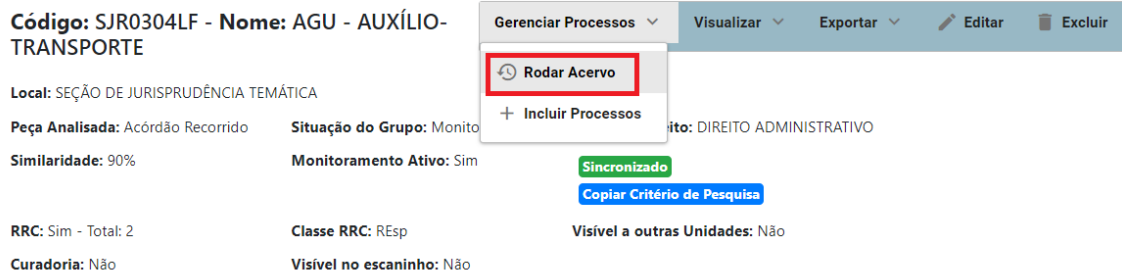

Informações Adicionais: Os valores pagos a título de auxílio-transporte têm a finalidade de custear as despesas realizadas pelos servidores públicos para deslocamentos entre a residência e o local de trabalho e vice-versa,

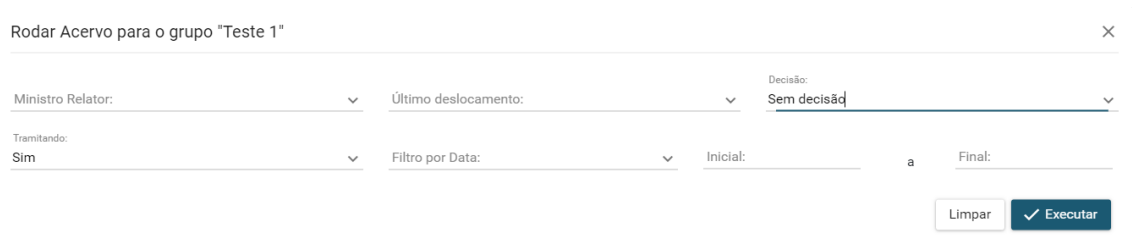

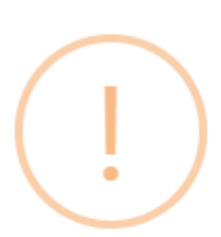

# Foram encontrados 1 processo(s) e 1 peça(s). Confirma a inclusão no grupo?

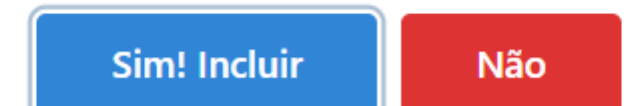

A prioridade é a indicação de RRC encontrados em processos da classe REsp. Se ultrapassadas as etapas acima sem a localização de processos desta classe aptos de indicação, o analista deve buscar processos da classe Agravo em Recurso Especial (AREsp), na seguinte ordem de prioridade:

a) Análise de peças processuais de recursos da classe AREsp que ainda não foram distribuídos, ou seja, que estejam com o *status* de autuado ou protocolado no *Athos*.

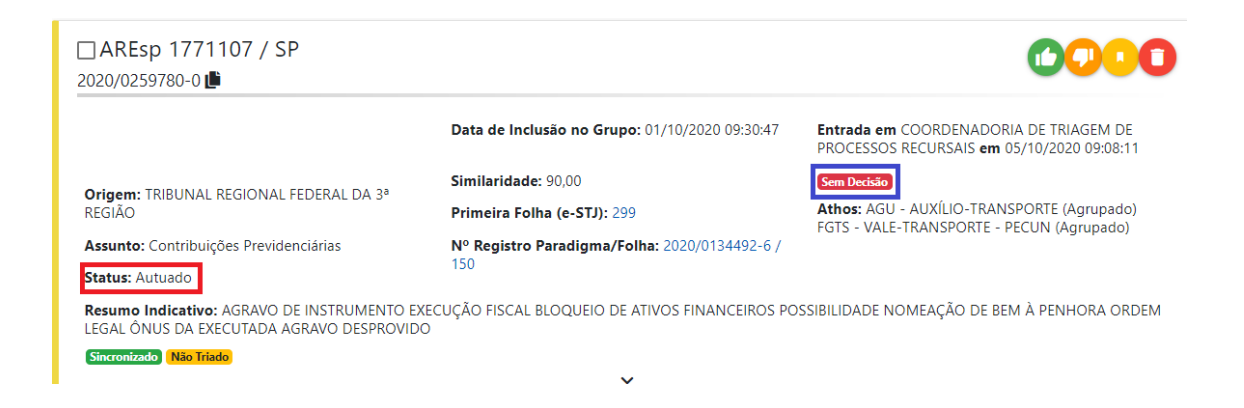

b) Análise de peças processuais de recursos da AREsp que tenham sido distribuídos ao Ministro Presidente do STJ e que estejam sem decisão. Caso o AREsp já tenha sido distribuído a qualquer outro Ministro da Corte ele não será viável para indicação como RRC.

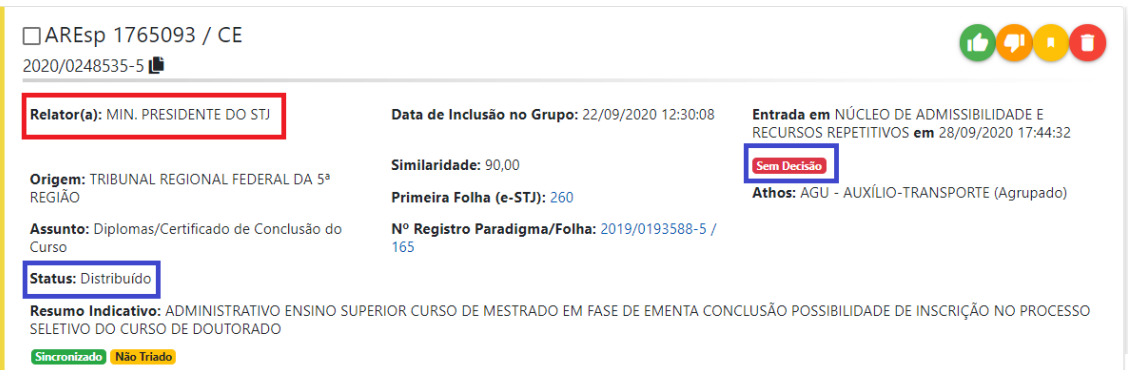

c) A opção de rodar o acervo é aplicável aqui da mesma forma descrita nos processos da classe REsp.

Tanto no caso de REsp como no de AREsp, para haver a indicação de RRC, o servidor deve analisar as seguintes peças processuais: o acórdão recorrido e a petição do REsp, a fim de verificar se a tese do grupo foi discutida.

Caso entenda necessário, o servidor pode solicitar a algum dos colegas a revisão da indicação do RRC. O revisor deve fazer a análise do acórdão recorrido e da petição do REsp para confirmar ou não a indicação.

Vale ressaltar que a indicação de REsps tem se mostrado muito mais eficaz do que a indicação de AREsps, pois estes frequentemente não passam pela análise da admissibilidade realizada pelo Núcleo de Admissibilidade de Recursos Repetitivos – NARER.

#### <span id="page-40-0"></span>**1.8. Marcação de RRCs no sistema Precedentes**

Para efetivar a indicação de um processo como RRC, o servidor deve acessar o sistema Precedentes. Para ter acesso a este módulo basta fazer o *login* no Justiça e clicar duas vezes sobre o ícone destacado abaixo:

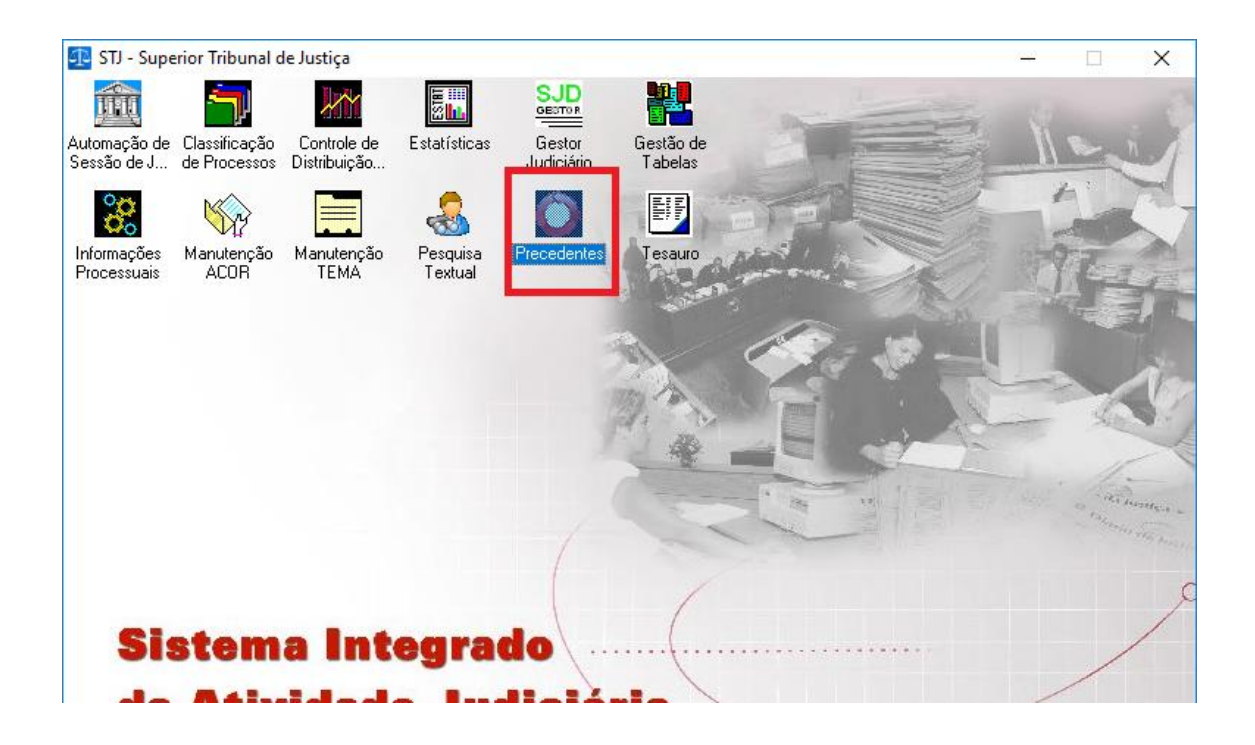

Na tela inicial do sistema deve ser selecionada a opção "Precedentes STJ".

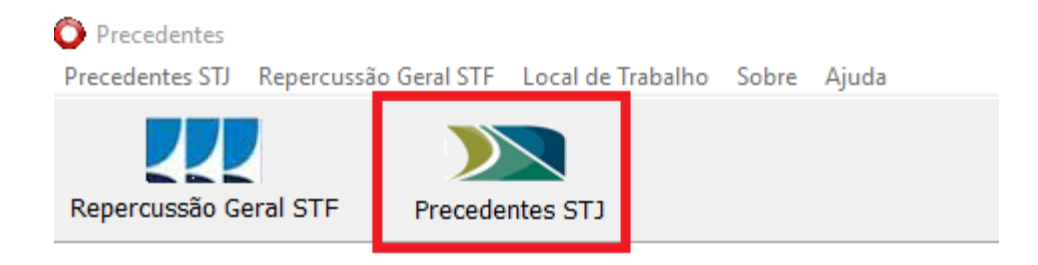

Depois é preciso tornar ativa a aba "RRC - Acompanhamento". Nesta aba é possível verificar se existe algum processo dos seus grupos na aba "Aguardando Confirmação".

Os grupos da SJR são identificados pelos códigos que foram preenchidos no momento da criação do grupo no *Athos*, seguindo o padrão estabelecido previamente, por exemplo, SJR207LF.

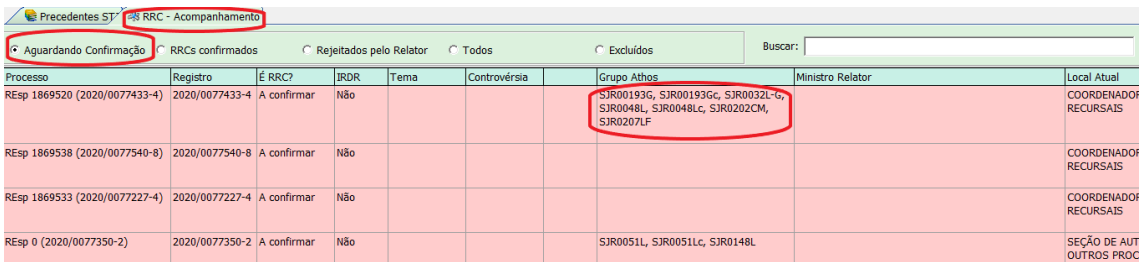

Para confirmar os processos que foram retidos automaticamente, o servidor deve conferir a adequação da indicação do processo como RRC realizando a da leitura das peças dos REsps e dos Acórdãos recorridos. Se o processo estiver apto a ser indicado como RRC, o servidor deve confirmá-lo. Para isto, deve clicar com o botão direito do mouse e será aberto o menu destacado na figura abaixo:

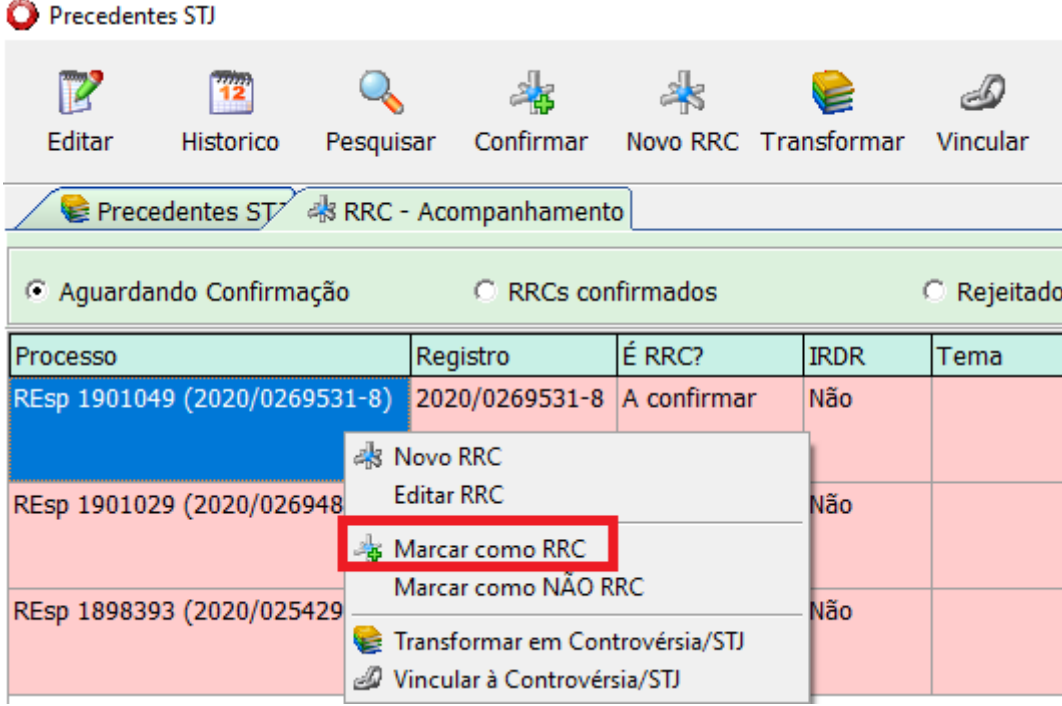

Escolhida a opção "Marcar como RRC", o processo está incluído como RRC e será deslocado para a aba de "RRCs Confirmados".

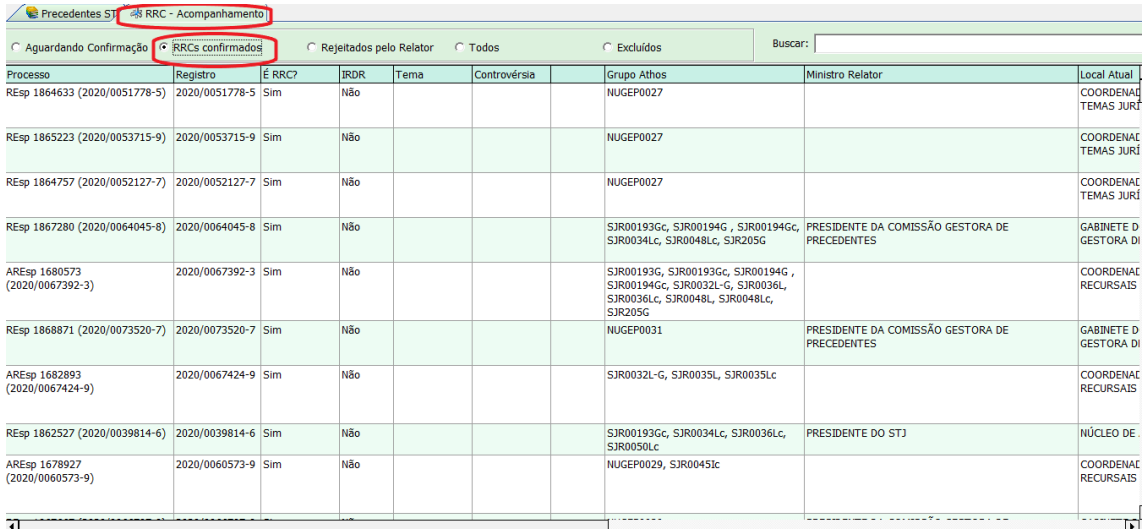

É fundamental a realização da análise dos processos quando o Precedentes retém automaticamente. Isto porque os processos que estão na janela "Aguardando Confirmação" ficam impedidos de serem distribuídos. O sistema é preciso nas suas indicações automáticas e muitas vezes o Precedentes relaciona o mesmo processo a diversos grupos, necessitando desta análise humana para confirmar se o processo se amolda a algum dos grupos indicados.

Quando o analista localiza um processo para ser indicado como RRC que não foi retido automaticamente pelo Precedentes, após a análise das peças processuais relevantes, considerando o processo adequado, ele deve ser incluído como RRC no sistema Precedentes. Para isso, o servidor deve clicar no ícone "Novo RRC".

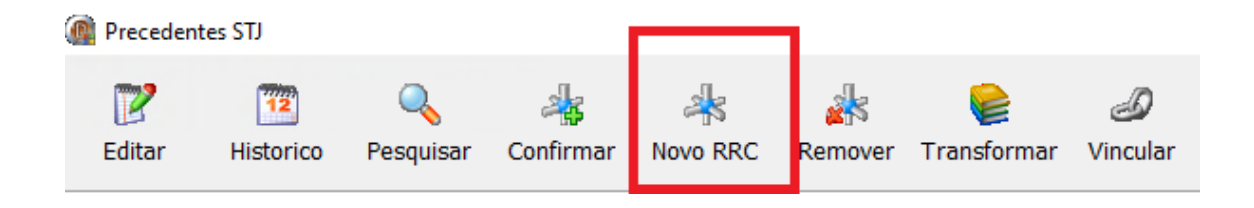

Será aberta uma janela na qual deve ser adicionado no campo "Número do Processo" o número do registro ou a classe e número do processo. Em seguida, é necessário selecionar a opção "Sim" na pergunta "É RRC?" e clicar "Enter".

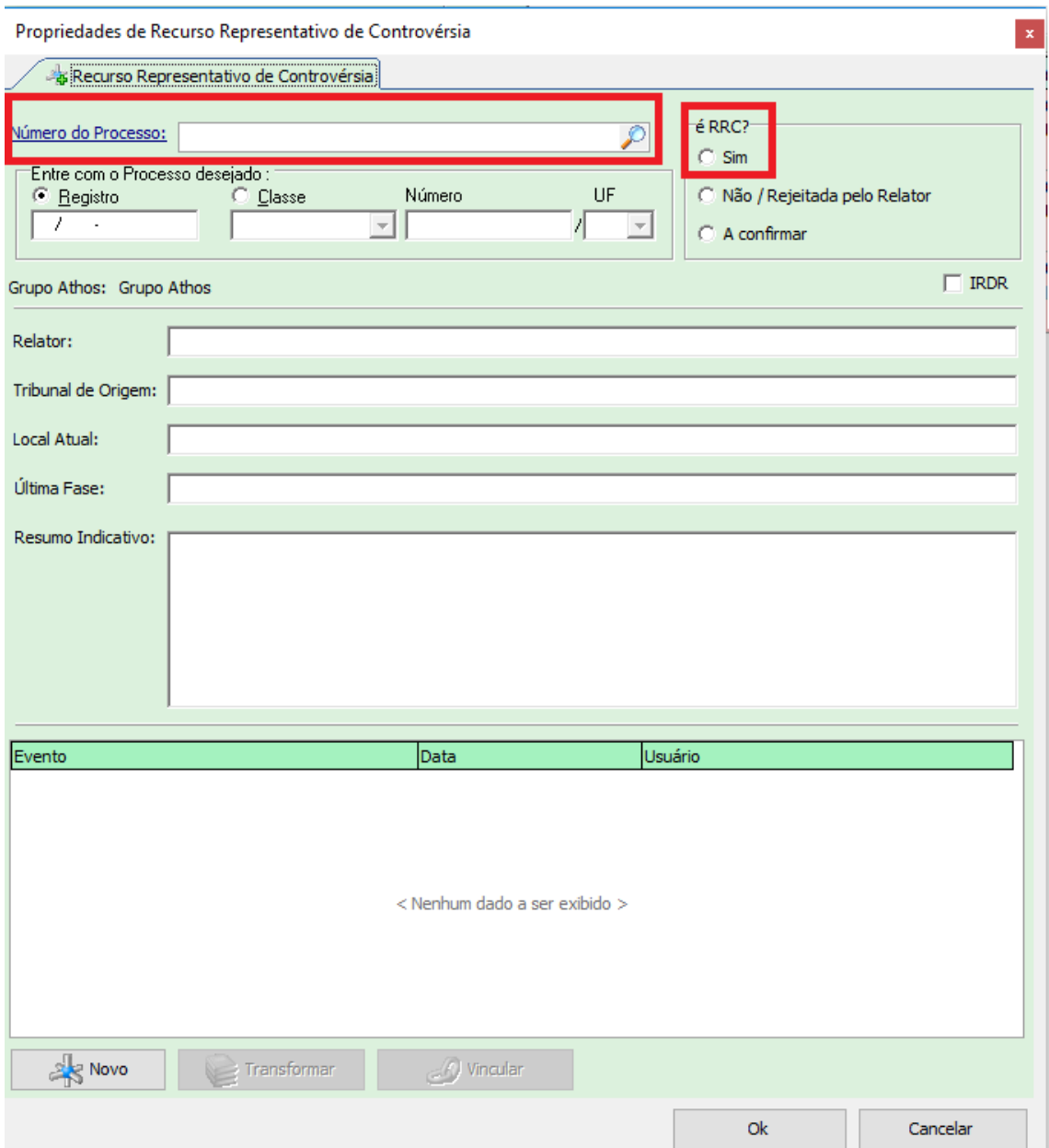

Todas as informações do processo serão preenchidas automaticamente. O servidor deve conferir se as informações se referem ao processo que foi incluído e observar se a seleção da opção "Sim" na pergunta "É RRC?" está marcada. Ao final, basta clicar em "Ok" para confirmar. O processo está incluído como RRC e será deslocado para a aba de "RRCs Confirmados".

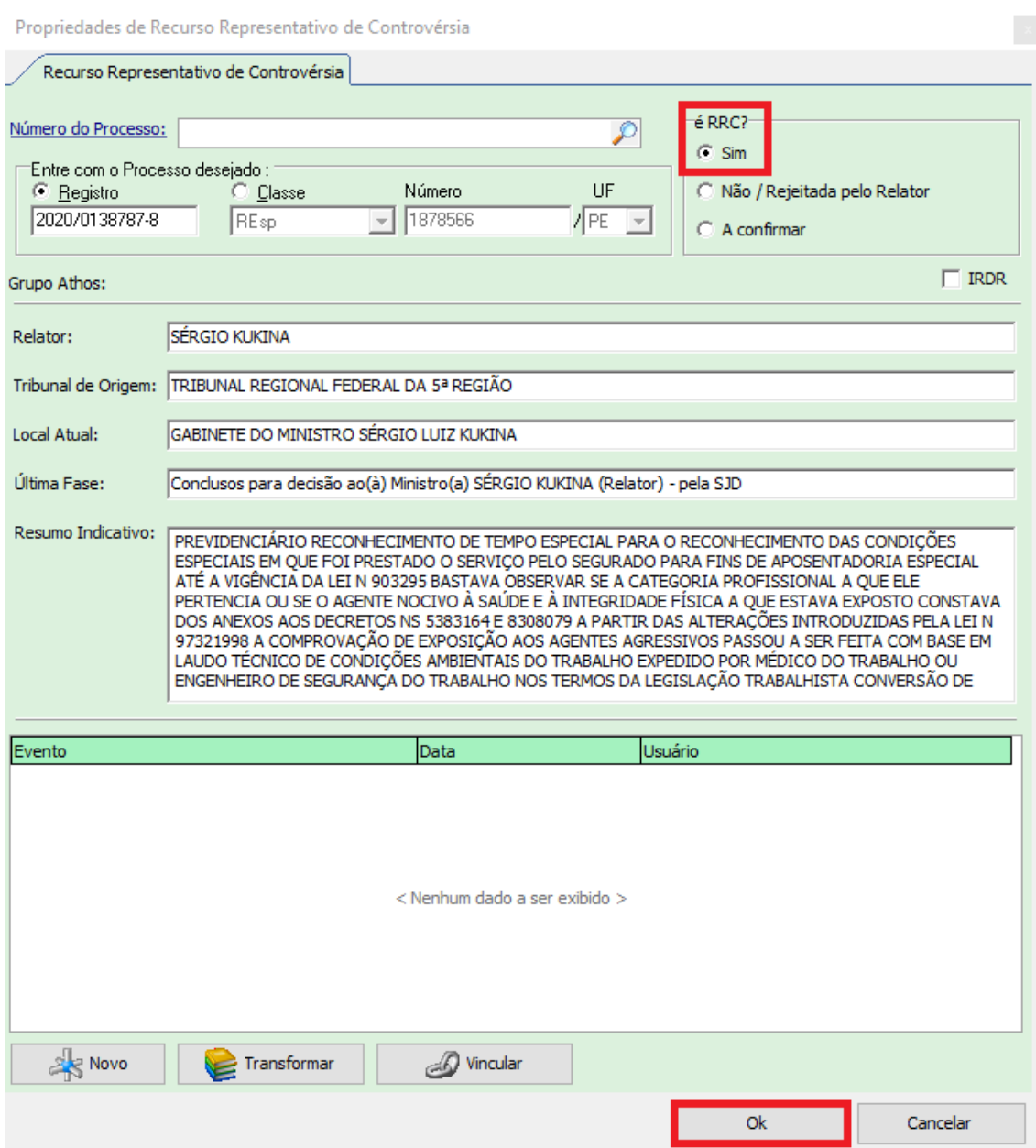

Se o processo não estiver adequado ele deverá ser excluído do sistema Precedentes. Clicando com o botão direito do mouse será aberto o menu abaixo, e deve ser escolhida a opção "Marcar como NÃO RRC".

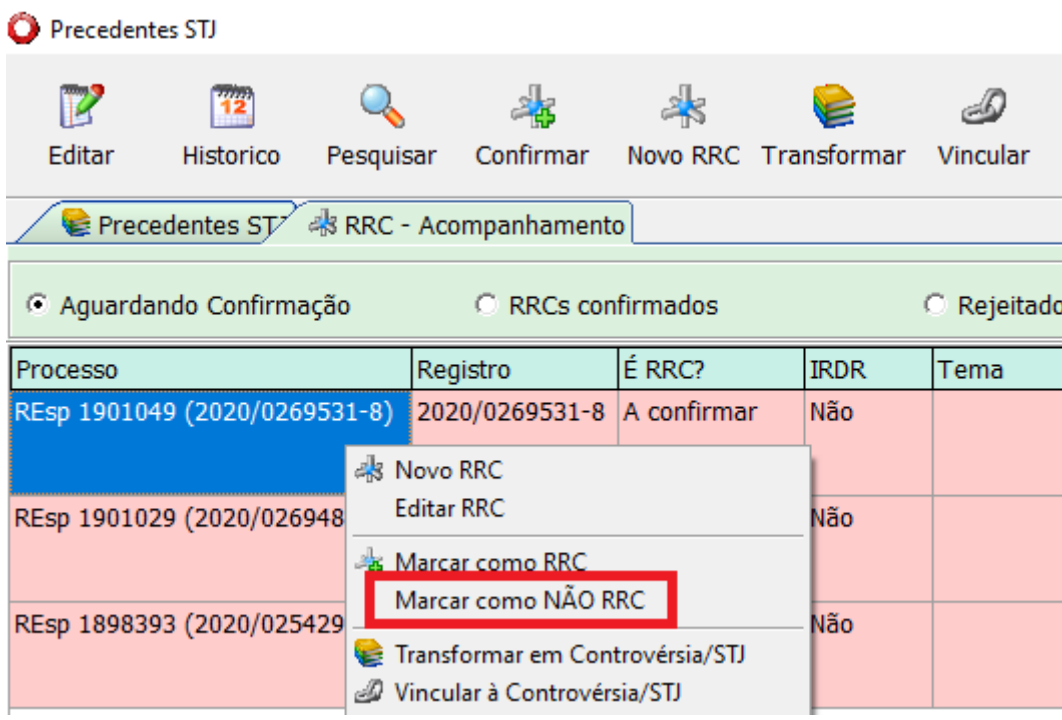

# <span id="page-45-0"></span>**1.9. Monitoramento de grupos e gestão de processos no** *Athos*

O monitoramento dos grupos do *Athos* é fundamental para a localização e indicação de processos como RRC. No caso dos grupos "Em estudo", os processos indicados como RRCs geram a duplicação do grupo ao NUGEPNAC. No entanto, os grupos com o status "Monitorando" também podem continuar necessitando de indicação de novos processos como RRC. Alguns passos do monitoramento já foram tratados no item 1.2.7.

O monitoramento deve ser feito priorizando os seguintes passos:

- a) Verificação da existência de processos da classe REsp que ainda não foram distribuídos;
- b) Verificação da existência de processos da classe REsp que já tenham sido distribuídos ao Ministro Presidente do STJ e que estejam sem decisão. Caso o REsp já tenha sido distribuído a qualquer outro Ministro da Corte ele não será viável para indicação como RRC;
- c) Rodar o acervo e verificar se encontra algum processo ainda não distribuído (apenas protocolado ou autuado) ou distribuído ao Ministro Presidente do STJ e que esteja sem decisão;
- d) Verificação acerca da existência de processos da classe AREsp que ainda não foram distribuídos, ou seja, que estejam com o *status* de autuado ou protocolado;
- e) Verificação acerca da existência de processos da classe AREsp que já tenham sido distribuídos ao Ministro Presidente do STJ e que estejam sem decisão. Caso o AREsp já tenha sido distribuído a qualquer outro Ministro da Corte ele não será viável para indicação como RRC;
- f) Se necessário, rodar o acervo novamente e verificar se encontra algum processo ainda não distribuído (apenas protocolado ou autuado) ou distribuído ao Ministro Presidente do STJ e que esteja sem decisão.

Além da análise de processos, o servidor deverá realizar periodicamente a gestão do grupo. Isto porque existem grupos que ficam com muitos processos, devendo ser realizada a exclusão dos processos não adequados.

O monitoramento é também uma oportunidade da localização de novas teses, como ressaltado no item 1.1.5. Tendo em vista a necessidade da leitura de peças processuais para a verificação da tese específica do grupo em estudo, no caso de processos que tratem de outros assuntos, estes podem ser selecionados para a identificação de novas teses e inclusão destas no banco de teses da Seção. Além disso pode ser que seja possível visualizar se determinada tese está entrando muito no STJ.

A ferramenta dos filtros, descrita no ponto 1.5, pode ser utilizada para ajudar nessa gestão e monitoramento, tornando o agrupamento de processos mais assertivo.

Durante o processo de monitoramento é feita uma avalição acerca da viabilidade do grupo. Caso o servidor entenda que não é uma tese viável, pode sugerir a conclusão do grupo. Esta sugestão será levada para reunião de curadoria interna da SEJAP. Esta reunião é feita periodicamente para a discussão e avaliação por todos os membros da equipe acerca da viabilidade ou não da continuação do grupo.

Após a reunião interna da SEJAP, se ainda houver questões a serem dirimidas, a dúvida poderá ser levada para discussão com o NUGEPNAC através de grupo do *Teams*.

Ao analisar um processo o servidor pode escolher excluí-lo ou marcar o processo como triado. Através desta última opção, o processo irá para uma outra aba que mantém processos que foram analisados pelo servidor, mas que por alguma razão ainda não foram marcados como RRC. Essa ação evita que este processo já analisado se perca na lista dos agrupados.

Para excluir um processo, basta clicar com o botão direito do mouse sobre ele e então escolher a opção "Excluir". E para marcar como triado, é necessário clicar com o botão direito do mouse sobre ele e então escolher a opção "Marcar Todos Como Triado". Todas as ações disponíveis clicando com o botão direito do mouse podem ser feitas para mais de um processo ao mesmo tempo. Basta selecionar os processos que deseja realiza a mesma ação, por exemplo, excluir um lote de processos selecionados de uma só vez.

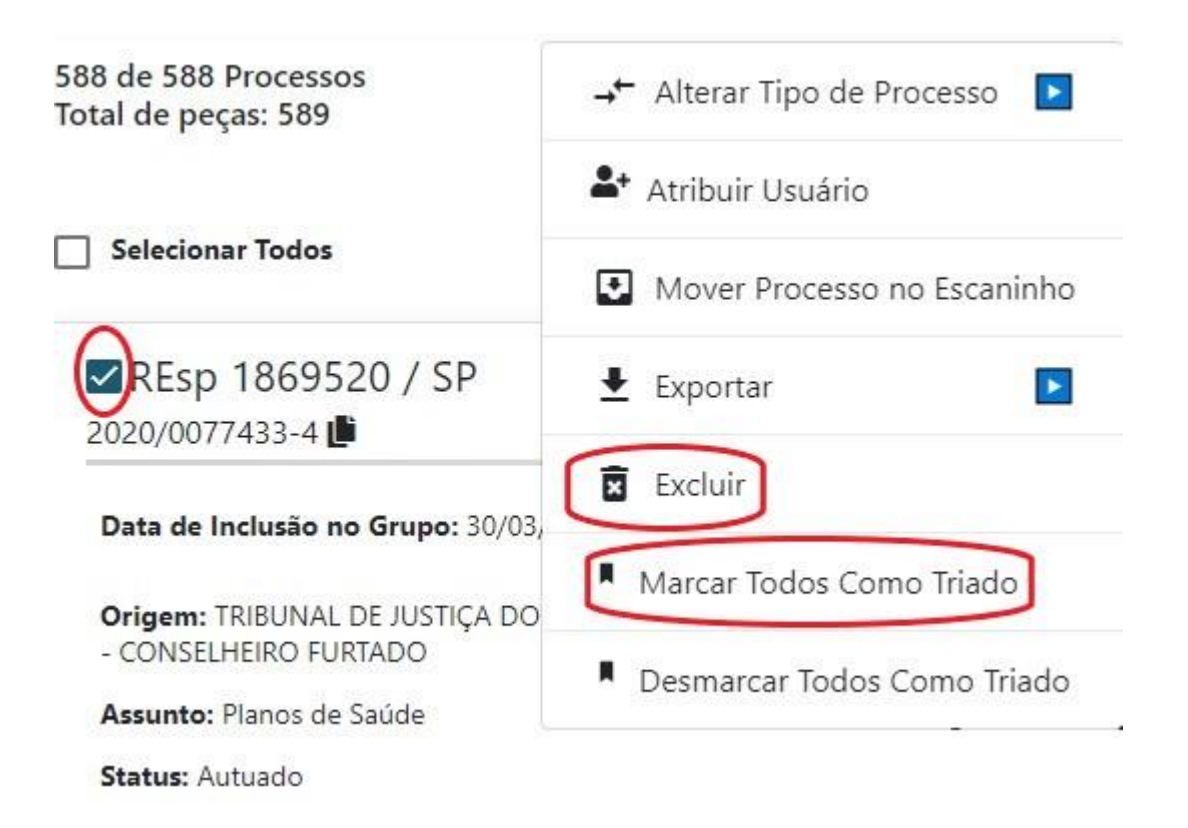

É possível usar também um menu de acesso rápido localizado do lado superior direito de cada processo para realizar algumas ações de forma prática.

Ao clicar no ícone vermelho em formato de lixeira, o processo é excluído; ao clicar no ícone verde o processo é incluído como paradigma; ao clicar no ícone laranja o processo é incluído como paradigma negativo e ao clicar no ícone amarelo o processo é marcado como triado.

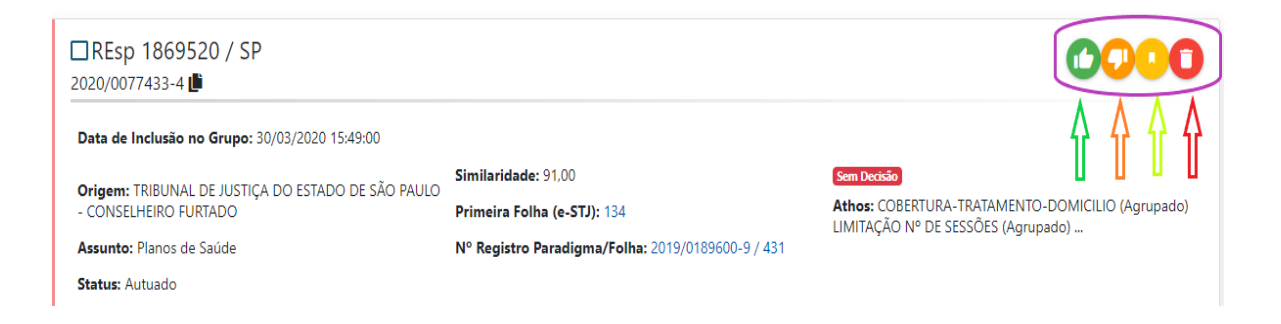

Quando um processo é marcado como RRC, aparece a sigla RRC com uma tarja azul, como destacado na figura abaixo:

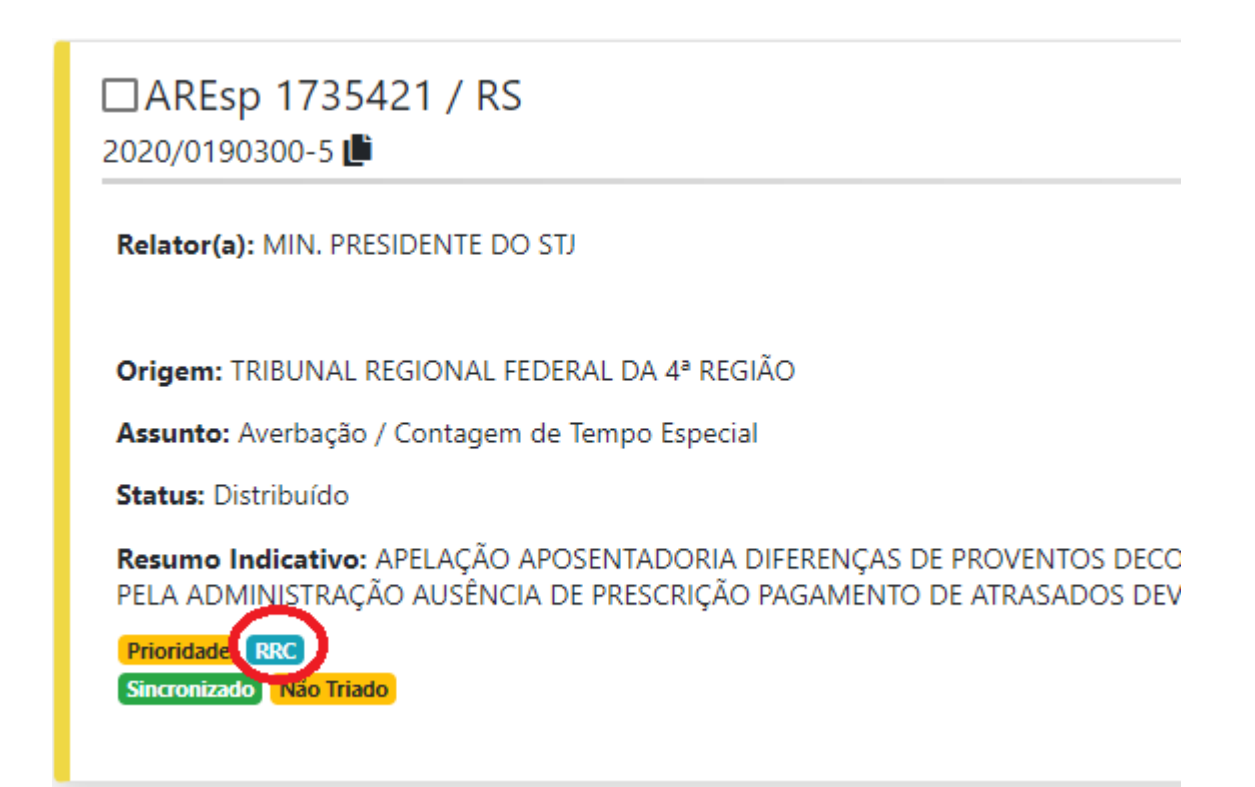

# <span id="page-49-0"></span>**1.10. Duplicação e envio de grupo ao NUGEPNAC**

Para a duplicação e envio de grupos ao NUGEPNAC, os seguintes requisitos devem ser observados:

- a) Indicação de quantidade mínima de processos como RRC, alternativamente:
	- 2 REsps:
	- 2 AREsps;
	- 1 REsp e 1 AREsp.
- b) No caso específico de tese da competência da Terceira Seção, é possível duplicar com a indicação de quantidade mínima de processos como RRC, alternativamente:
	- **Apenas 1 REsp;**
	- 2 REsps;
	- 2 AREsps;
	- 1 REsp e 1 AREsp.

Para realizar a duplicação, é necessário clicar com o botão direito do *mouse* no ícone roxo destacado abaixo:

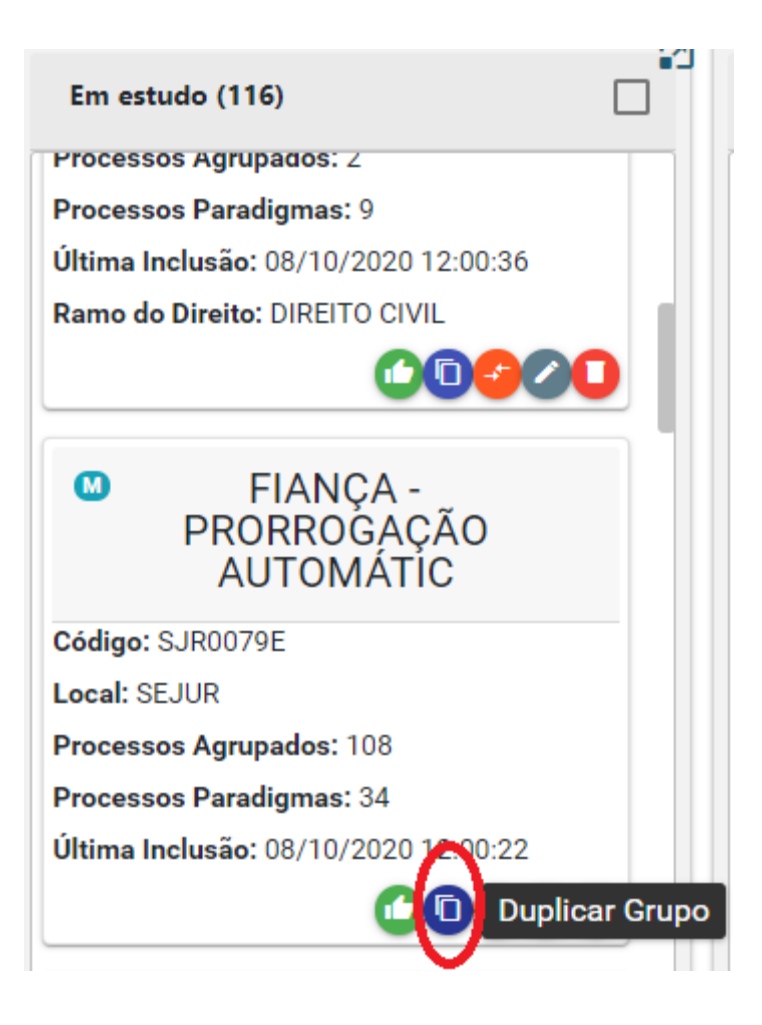

Será aberta uma nova tela com as informações do grupo, e a indicação de que se trata de uma cópia do grupo pelo acréscimo da letra "c" minúscula no final do código do grupo, por exemplo: SJR079Ec.

Antes de encaminhar o grupo ao NUGEPNAC, o analista deve desmarcar as opções "Monitoramento Ativo" e RRC. Ao final, basta clicar no botão "Salvar" e aparecerá a mensagem de grupo duplicado com sucesso.

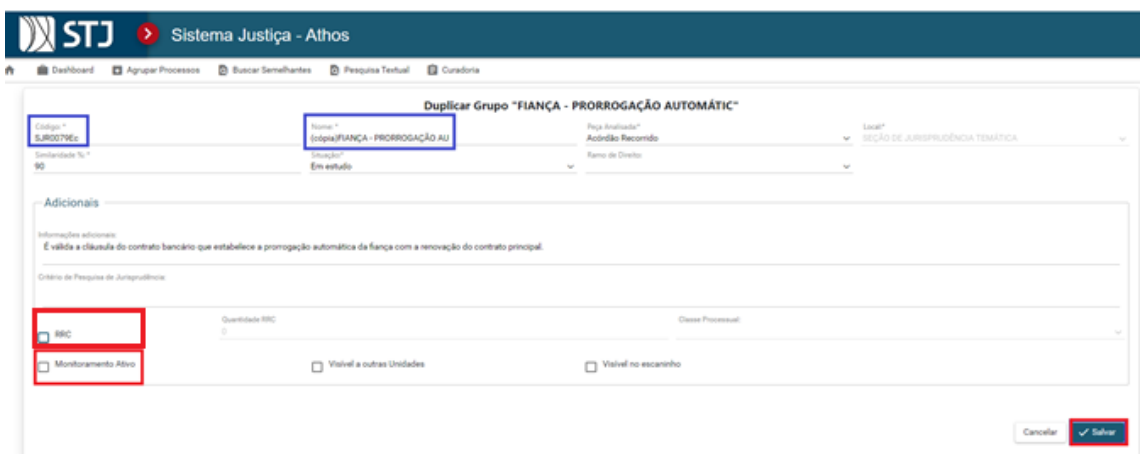

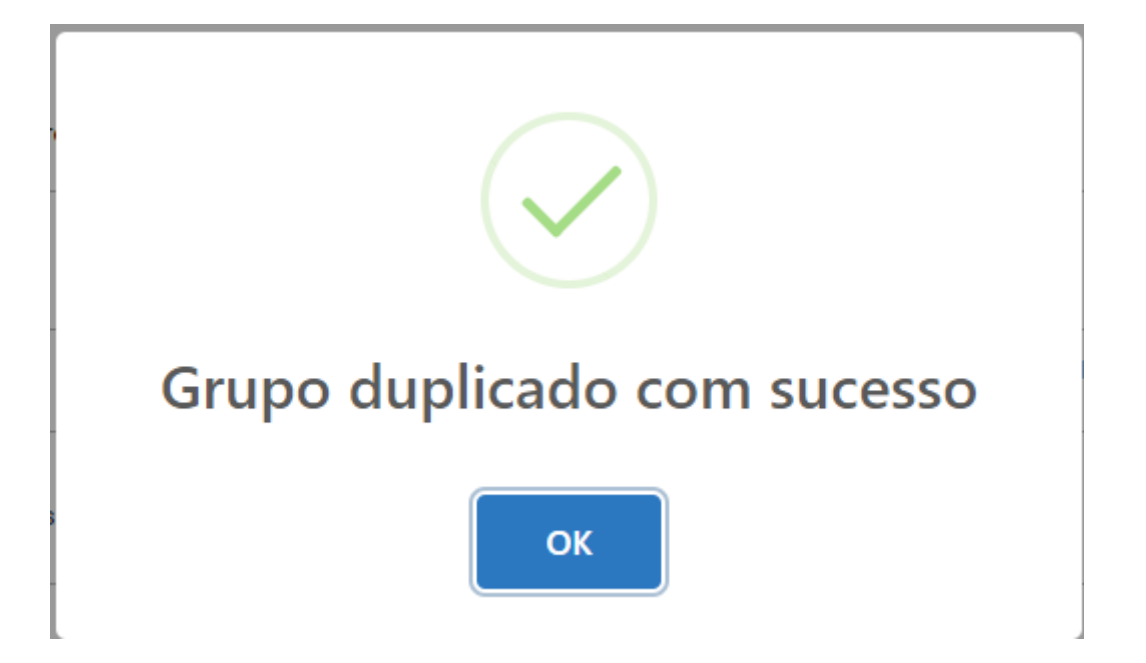

A cópia do grupo aparecerá na coluna "Em estudo" com a palavra "cópia" entre parênteses antes no nome do grupo. O analista deve clicar sobre a cópia do grupo que deseja enviar ao NUGEPNAC, acessar a aba "Editar" e no campo "Local", selecionar o "Núcleo de Gerenciamento de Precedentes e de Ações Coletivas" para enviá-lo para esta unidade e por fim, clicar em "Salvar".

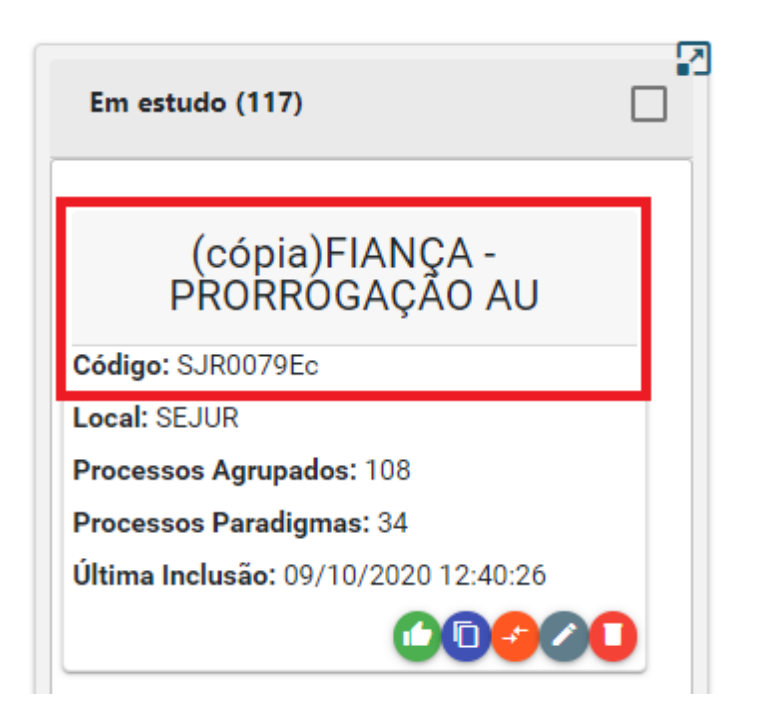

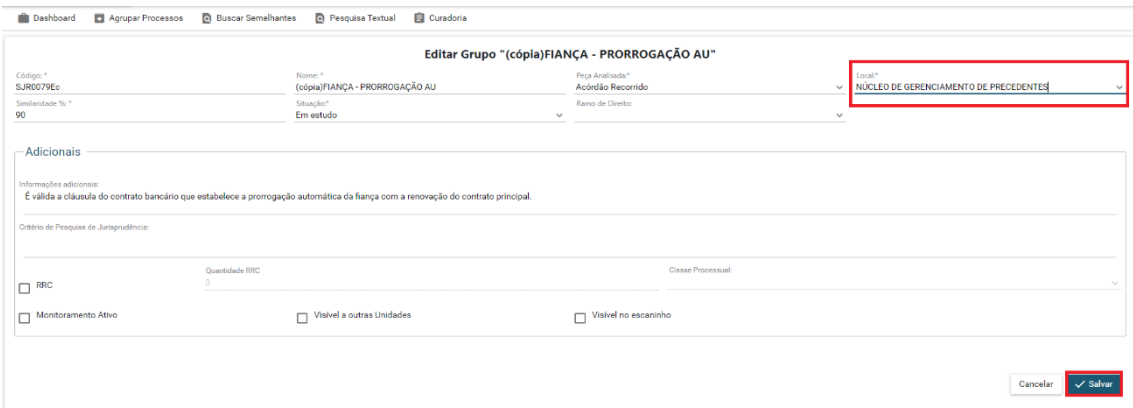

O grupo duplicado irá desaparecer do *Dashboard* da SEJAP. Para conferir se o grupo foi realmente enviado, o servidor deve fazer a busca pelo código do grupo utilizando o atalho *Ctrl+F*.

Após a duplicação e envio do grupo ao NUGEPNAC, o servidor deve clicar e segurar com o botão esquerdo do mouse e arrastar o grupo para a coluna "Monitorando".

#### <span id="page-52-0"></span>**1.11. Reuniões**

Em razão do trabalho em conjunto da SEJAP e NUGEPNAC eventualmente podem ser agendadas reuniões entre as unidades para discussão de viabilidade de teses ou feedbacks sobre andamento dos grupos.

Além disso, existe uma equipe de trabalho no aplicativo da *Microsoft Teams,* que será descrita posteriormente. Nesta equipe são trocadas a maioria das informações relevantes entre as duas Unidades.

#### <span id="page-52-1"></span>**1.12. Banco de Teses**

O trabalho do *Accordes* necessita de teses para a criação de grupos. Para isso, existe um banco de teses da SEJAP. Este banco foi dividido em três arquivos, cada um deles com teses da competência da Primeira, Segunda e da Terceira Seção do STJ. Os arquivos estão na pasta localizada no: H:SJR – CDJU – SEJAP – USO INTERNO – PRODUTOS – ACCORDES – BANCO DE TESES.

Estes arquivos são alimentados com as teses identificadas pelos servidores da SEJAP.

# <span id="page-53-0"></span>**1.13. Grupos no** *Teams* **e Planilhas**

Para a organização interna do trabalho do *Accordes* utiliza-se o aplicativo *Teams da Microsoft*. Na Equipe da SEJAP o produto *Accordes* está na aba "Geral". Nesta Equipe da SEJAP estão incluídos como membros alguns servidores do NUGEPNAC que podem precisar acessar informações dos grupos da SEJAP.

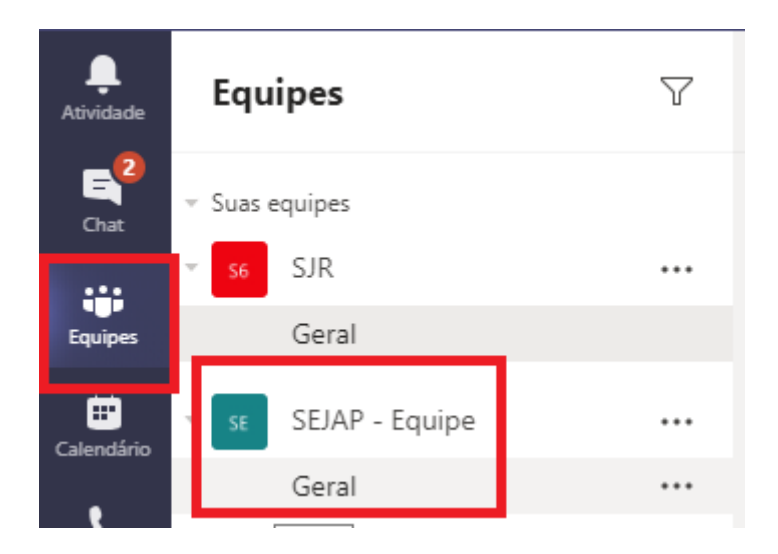

Ao acessar esta aba, o servidor deverá clicar na aba "Tarefas". Aqui são criados *cards,* local usado para registrar e organizar as informações relevantes de cada grupo.

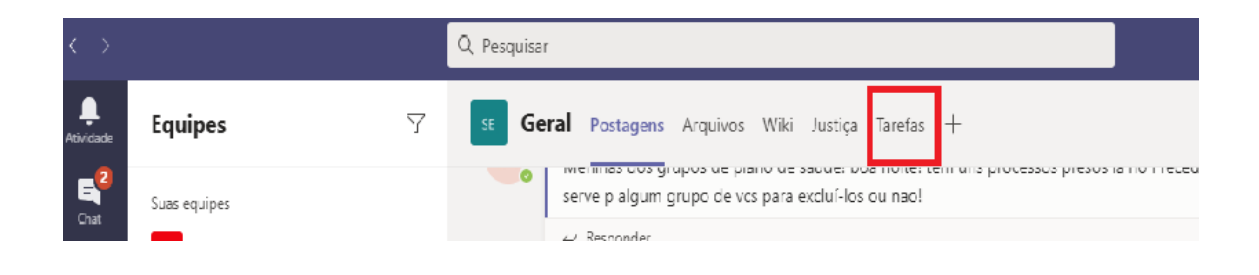

Os *cards* estão relacionados em três colunas, que possuem os mesmos nomes das colunas do *Athos*, dividindo os grupos pelos status de "Em Estudo", "Monitorando" ou "Concluído".

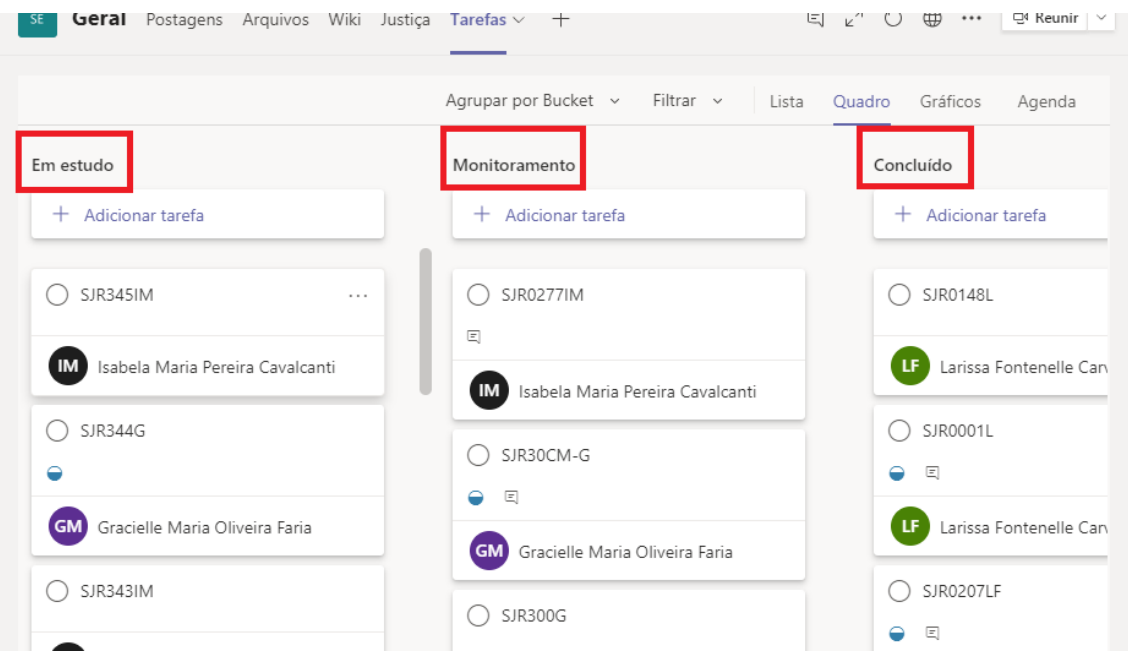

Ao criar um novo grupo no *Athos* o servidor criará também o *card* do grupo clicando em "+ Adicionar Tarefa". Em seguida deve identificá-lo com o mesmo código de identificação do grupo no *Athos*, atribuir a responsabilidade do grupo a si mesmo e clicar em "Adicionar Tarefa".

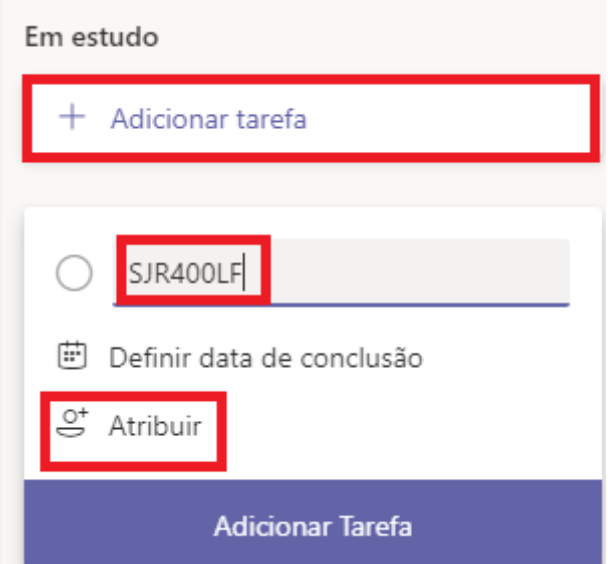

Será aberta uma nova janela para adicionar as informações do grupo, devendo ser preenchidas a data de início da tarefa e no campo "Anotações a tese, o critério de pesquisa, os RRCs que foram utilizados para a duplicação do grupo e a data da duplicação e envio do grupo ao NUGEPNAC.

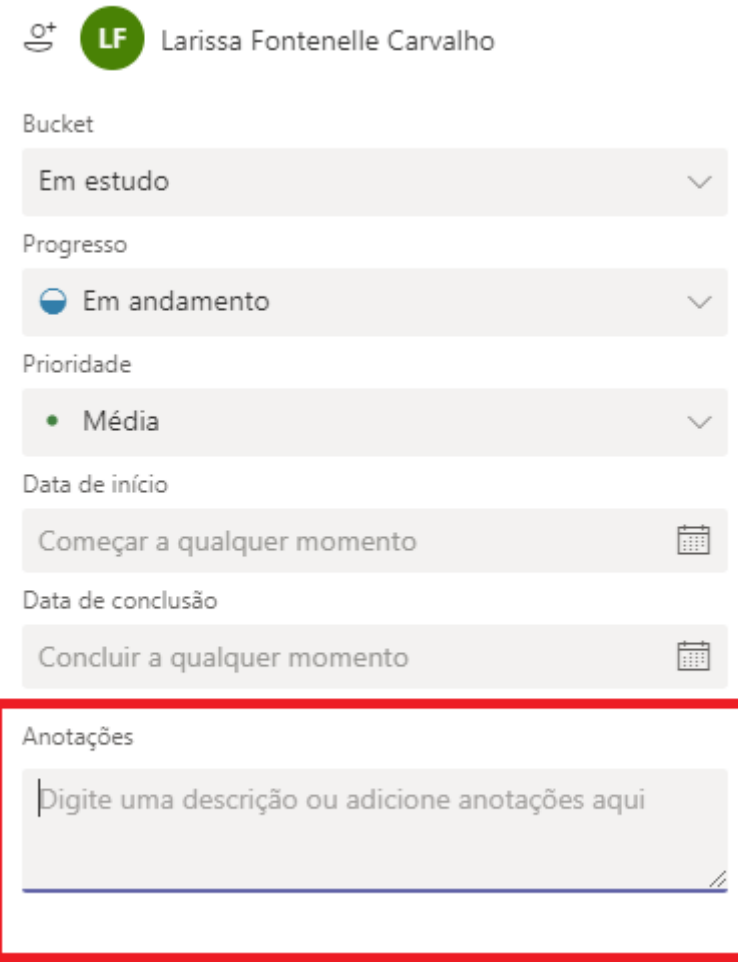

Posteriormente, o analista poderá adicionar outras informações relevantes no campo dos comentários. Basta escrever neste espaço e clicar em "Enviar". Os comentários ficam organizados pela data e formam um histórico do grupo, facilitando o acesso às informações por quaisquer dos usuários que façam parte desta equipe.

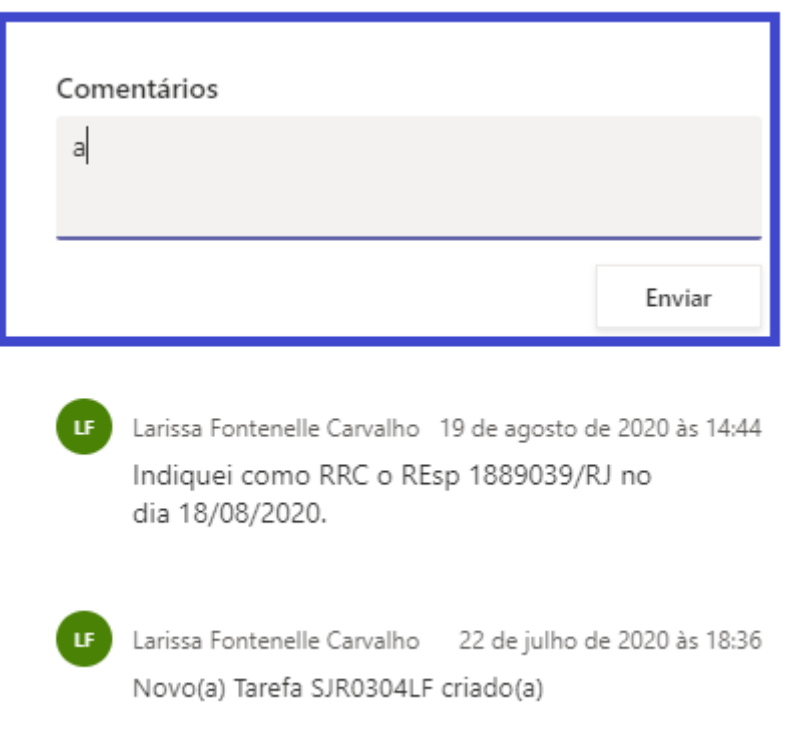

Considerando a comunicação constante entre os servidores da SEJAP e do NUGEPNAC, há no *Teams* a Equipe **Athos/Accordes/Precedentes,** local das principais comunicações entre as duas Unidades.

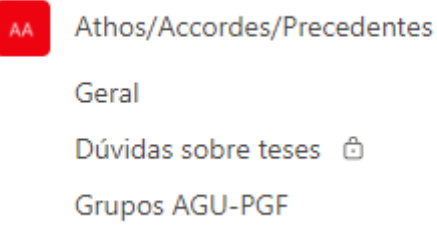

Esta equipe é utilizada principalmente para informar ao NUGEPNAC quando há a duplicação de grupos, como no exemplo abaixo.

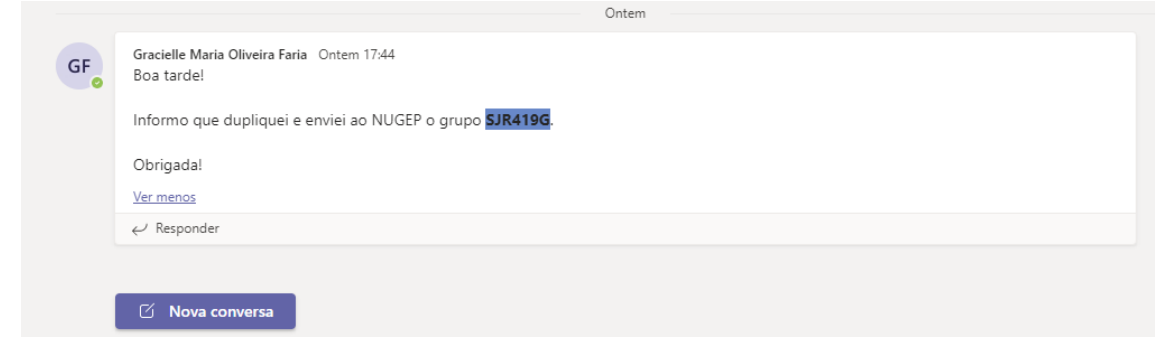

Para a organização interna e controle do trabalho do Accordes utiliza-se uma planilha do Excel na qual os servidores fazem anotações sobre as criações de grupos, indicações de RRCs, monitoramento e conclusões dos grupos.

Dentro desta equipe há uma planilha de informações dos grupos da SEJAP e outra com os grupos do NUGEPNAC. O servidor da SEJAP deve preencher a planilha correspondente à sua Seção sempre que houver algum dos dados a seguir para acrescentar: data da criação, código do grupo, tese, critério de pesquisa, RRCs marcados, situação e solicitante (se for o caso). As outras informações presentes da tabela serão preenchidas por servidores do NUGEPNAC.

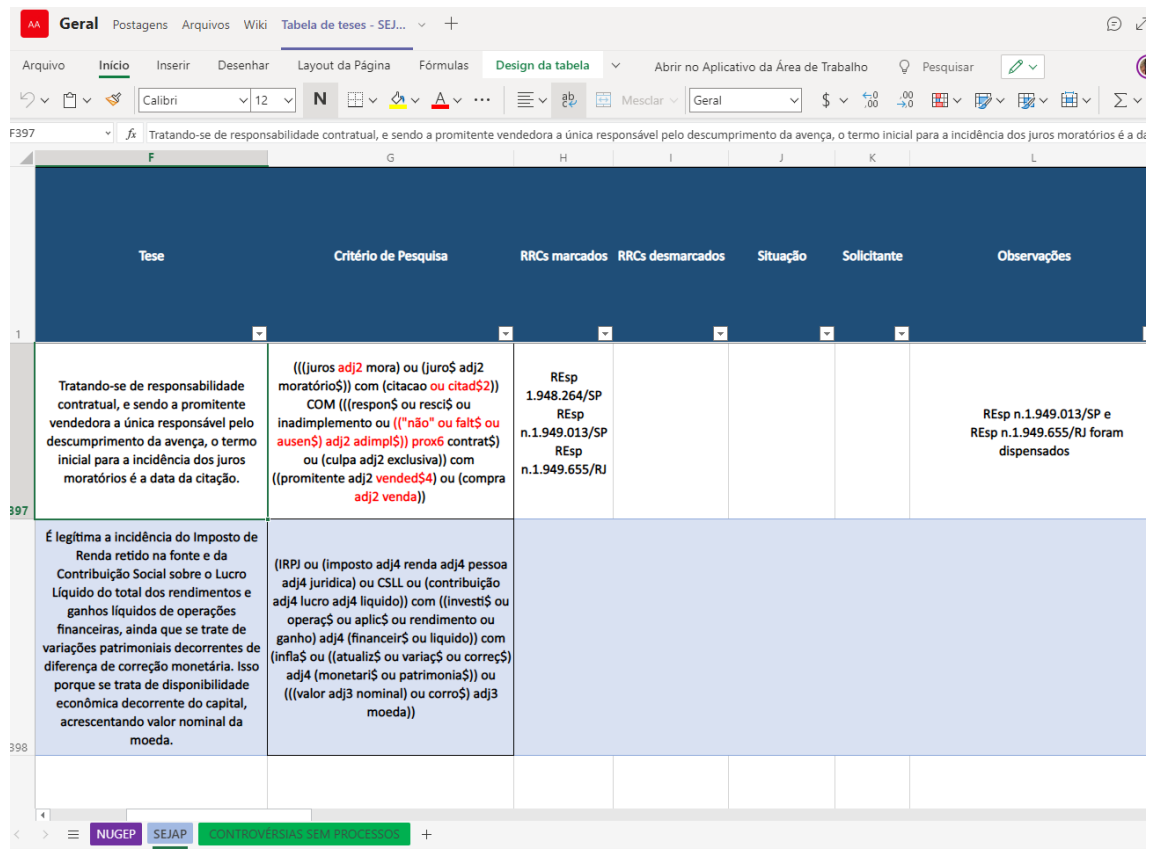

# <span id="page-58-0"></span>**2. PESQUISA PARA A VERIFICAÇÃO DAS CONTRIBUIÇÕES DO**  *ACCORDES* **NOS PRECEDENTES QUALIFICADOS**

Para verificar as contribuições do produto *Accordes* no trabalho conjunto com o NUGEPNAC para trazer mais efetividade ao sistema de Precedentes Qualificados, basta pesquisar na página do STJ na *internet* ou *intranet*. Inicialmente, clicar no menu superior em "Precedentes (Repetitivos)". A página de pesquisa será exibida. Digitando a palavra "accordes" no campo da pesquisa livre e ativando a "Pesquisa avançada", devemos escolher os tipos de precedentes que queremos pesquisar, ou podemos pesquisar em "Todos".

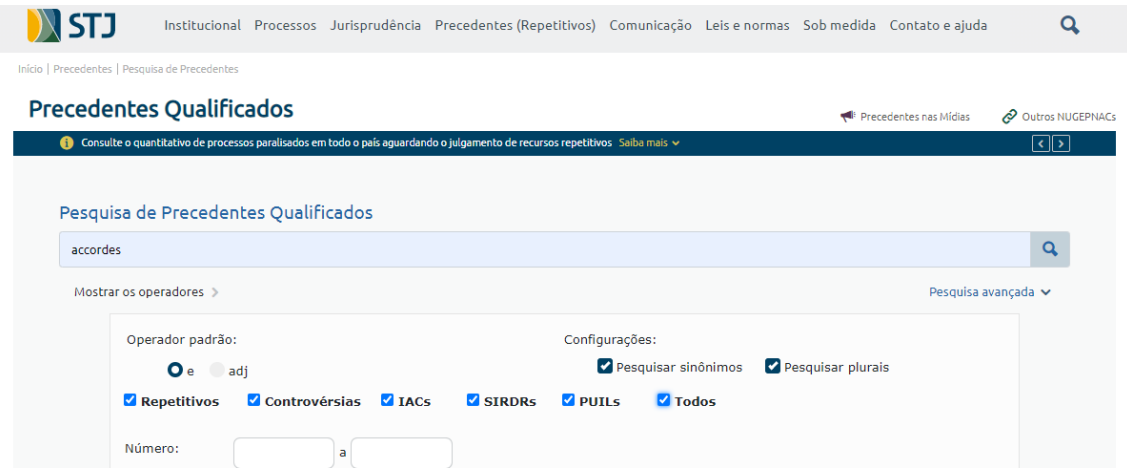

A pesquisa retornará o resultado encontrado em cada um dos tipos de precedentes. No exemplo abaixo, foram encontrados 82 resultados nas Controvérsias.

# **Precedentes Qualificados**

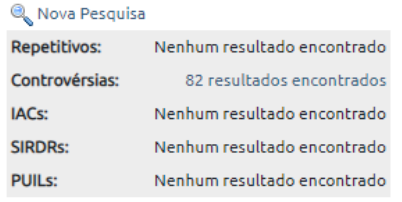

Ao clicar sobre o resultado da pesquisa, será exibida a lista com todos os documentos encontrados e as anotações do NUGEPNAC sobre o precedente qualificado, incluindo a informação da contribuição dos servidores da SEJAP na recuperação dos dados através do sistema *Athos*, utilizando da sistemática desenvolvida pelo produto *Accordes*.

# **Precedentes Qualificados**

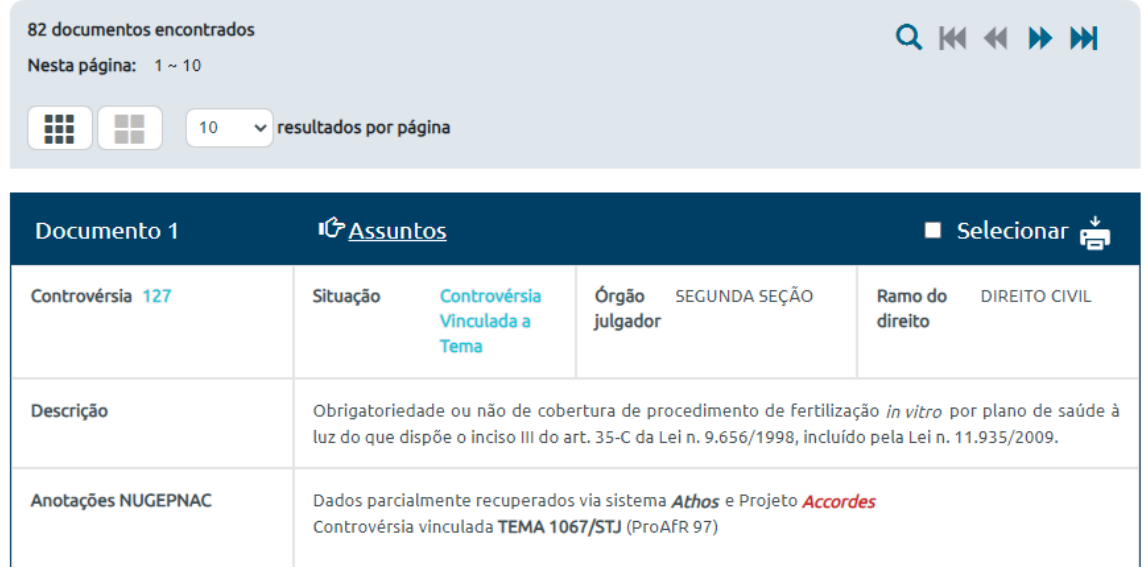

# <span id="page-60-0"></span>**3. FLUXOGRAMA DO PROCESSO DE TRABALHO REFERENTE AO**  *ACCORDES*

Segue o fluxograma do processo de trabalho referente ao *Accordes*:

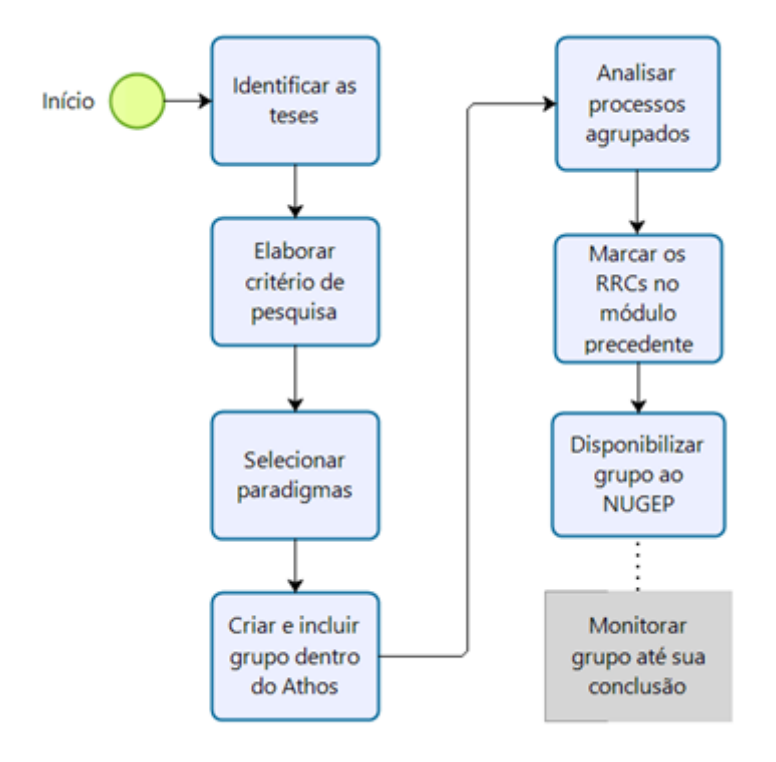